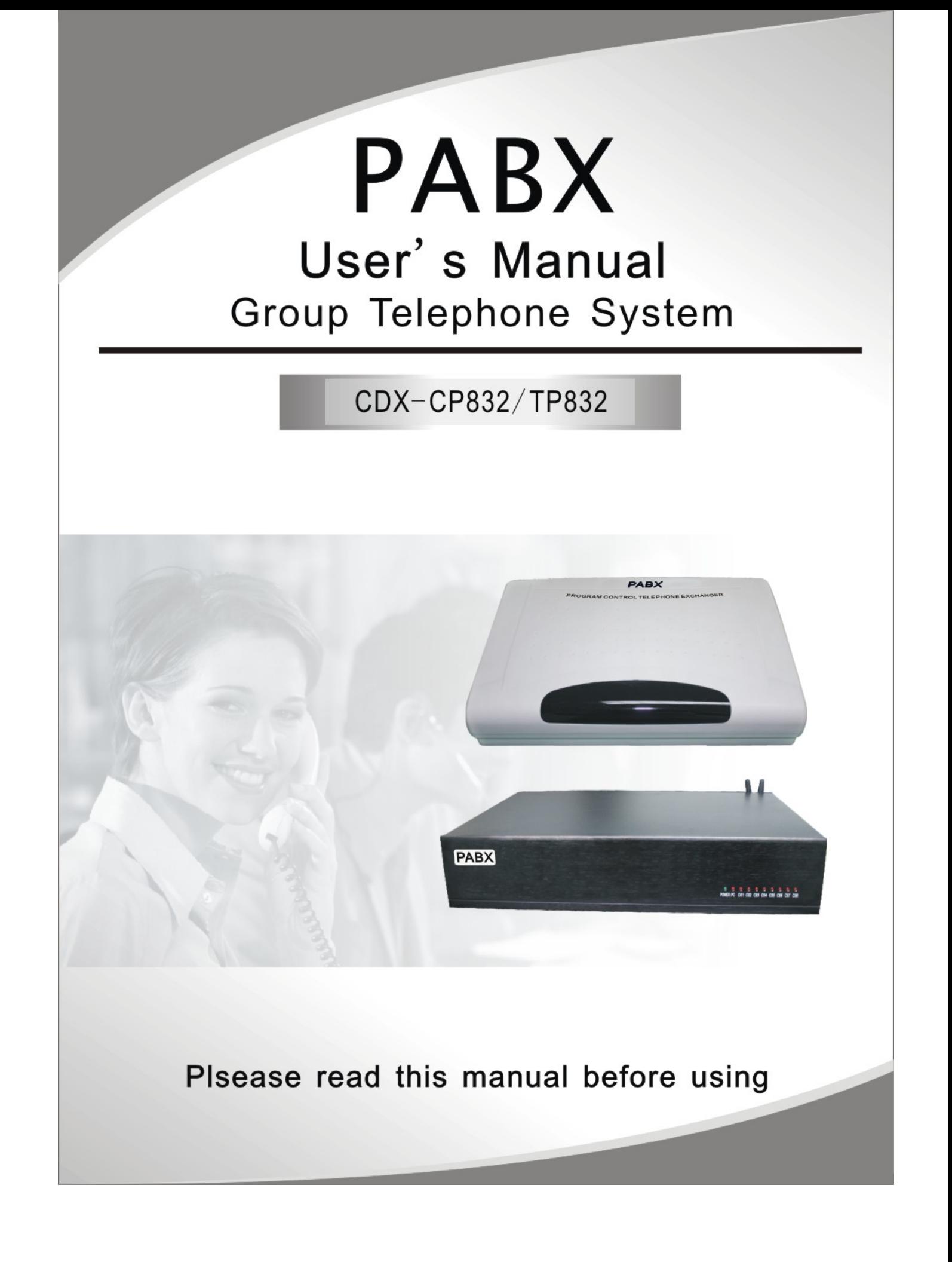

### **Table of Contents**

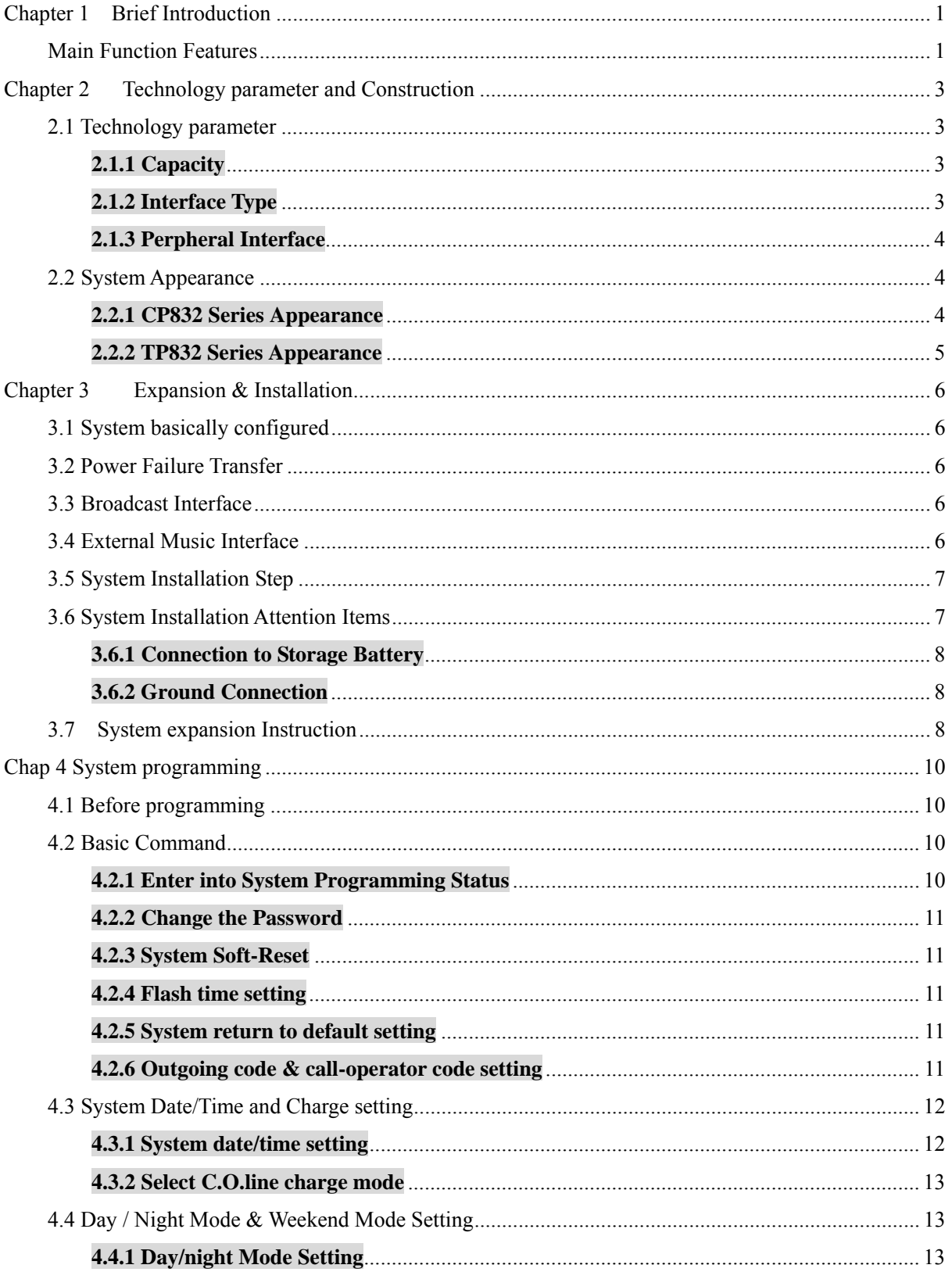

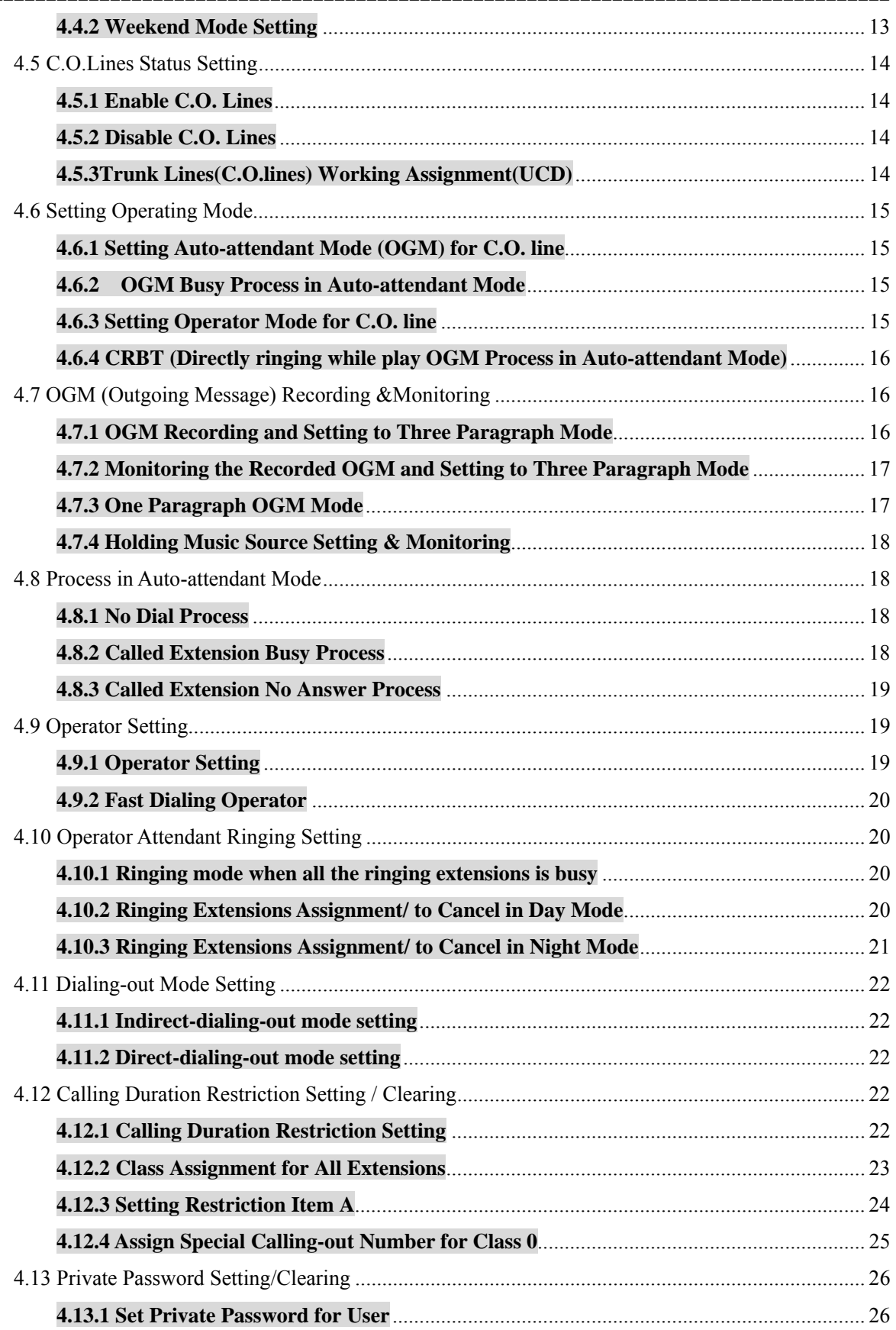

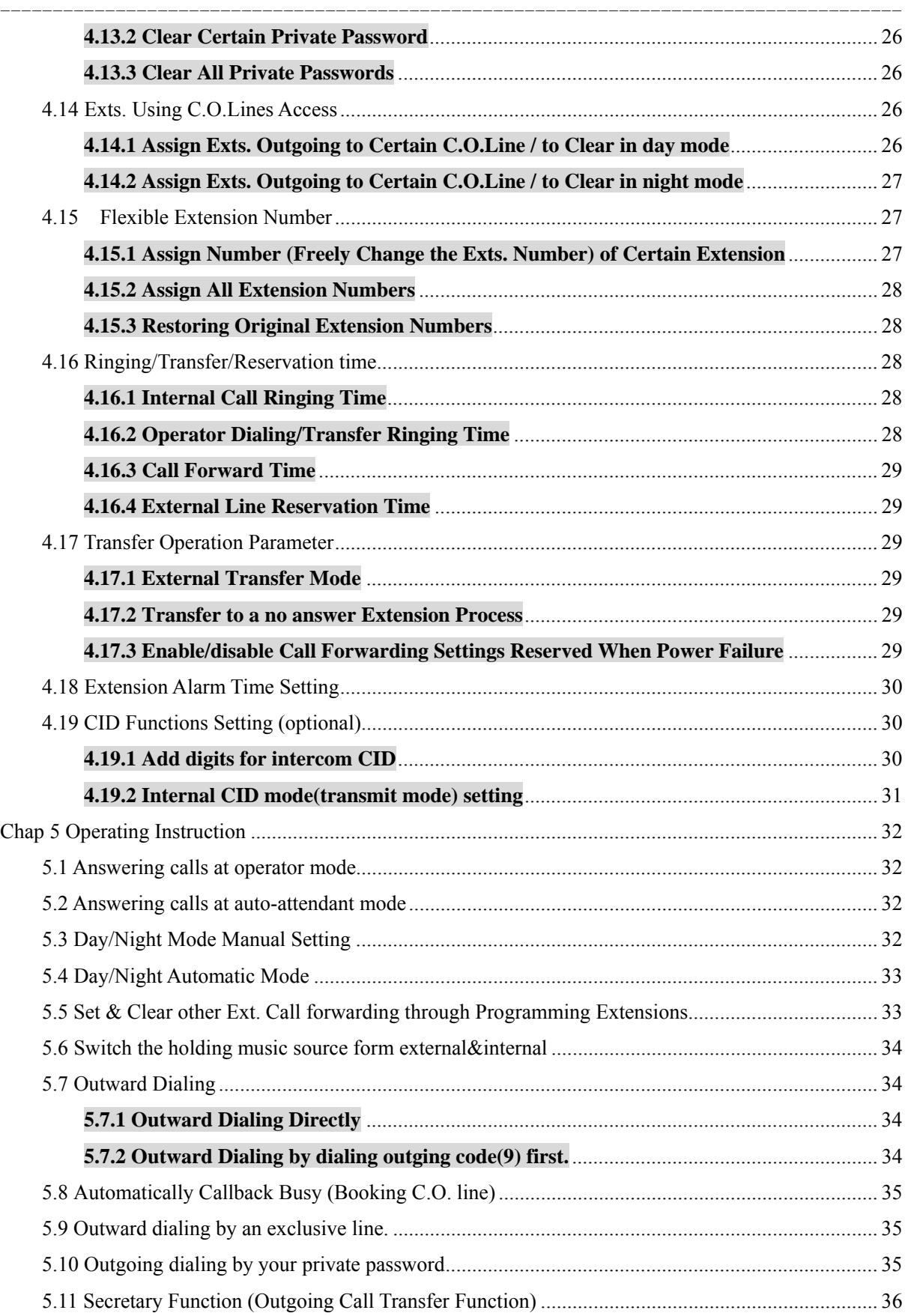

# **PABX**

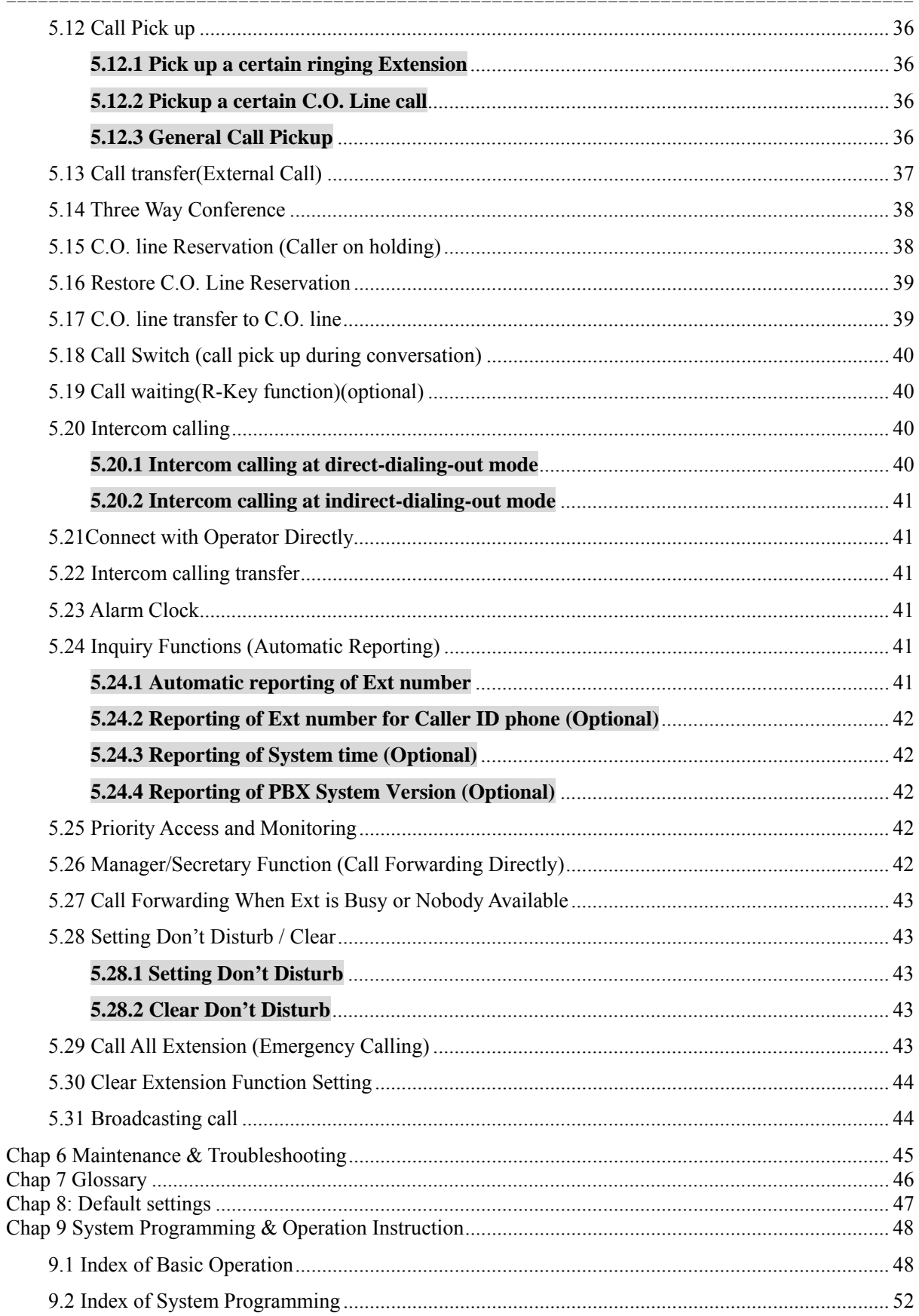

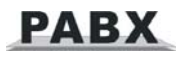

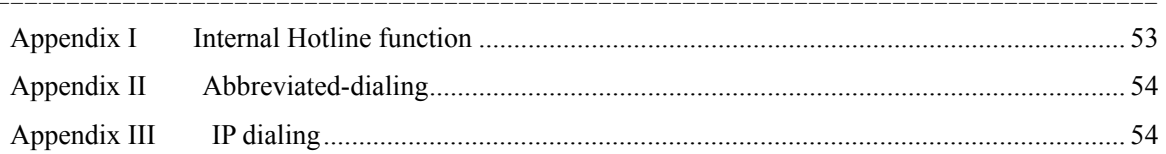

PARX ----------------------------------------------------------------------------------------------------

### **Chapter 1 Brief Introduction**

CP/TP-832 system belongs to CDX8000 series PABX, they were developed by our company in many years. For the design, it's used by the professional communication control theory; For the quality, it's used by the industrial parts; For the production, it's used by the standard of ISO9001, it has the features of good quality of connection, reliable & steady system, strong expansion, convenient maintenance and good compatibility.

CP/TP-832 system used by new SMD chip mounter production technology and brand new design, it has increased more than 10 new functions.

The system minimum capacity is 4 C.O.lines with 16 extension lines and maximum capacity is 8 C.O. lines with 32 extension lines.

#### Main Function Features

- **C.O.Lines Auto-Detected:** advanced C.O.lines auto-detected function, not need set the C.O.lines detection and plug and play.**(this is standard configure for CP832 series and optional configure for TP832 series)**
- **Fast Dialing Function:** In the condition of direct or indirect outgoing, the system can support any fast dialing operation.
- **System CRBT Function:** except for operator and auto-attendant mode, the system can play the OGM without dialing any number. Connect with the computer, can record the promote information of the company and play it to customers. (same as the CRBT of ISP)
- Day/Night Mode: According to the class of the outgoing and the right of the incoming extensions & outgoing CO lines, the system can change the mode by operator or automatic way, and also can automatically change the computer operator day/night mode.
- **Three Way Conference and External Transfer Function:** Allow to add a third party to a two-party conversation and make a three-party conference. You can have only two Ext. with one C.O.line. And can make an outgoing call from one Ext then divert and connect other Ext to C.O.line.
- **Mutiple Dial-Out Mode:**Can choose dial-out number or direct dial CO line, and can choose the dial-out number freely.
- **Inquiry Function:** Transfer caller ID report, edition number display and system condition display.
- **Depator Function:** This system can be set two operator for reservation, call forwarding, call transfer and manager secretary.
- Call Switch (call pick during conversation): During the conversation, if other external line call, or doorphone, or other extensions call, can reserve the conversation and auto-answer other calling.
- **Flexible Extension Number:** The number of extension can be set up one to four digits
- **Auto IP Dialing:** Allow you to dial IP phone freely.
- **Extension Hot Line Function:** Any extension line can be set by picking up to call operator automatically.
- **Four Extensions Group:** Maximum four extensions group and each group can set the

lines freely.

- **Start Auto-Detected:** This system can auto-detected all the important parts and shield the bad parts to let the system into the common use; and also can detect by PC management software for easy maintainence and repair.
- **Remote Control Programming:** It can sustain remote maintenance, process remote control programming, detect and maintain, which facilitate the users to install and test, and provide quick and effective service to users.
- **Intelligent Routing (LCR):** Can choose two communication network freely.(optional)
- **Associated C.O.Line:** Just make public one C.O.line number to other persons and then the system can transfer to other C.O.line automatically.(optional)
- **Caller ID for C.O Lines and Extensions(optional):** when CO.Lines calling in or other extension calling, you can see CID number on telephone; and the incoming CID number will be followed while calling transferred.
- Auto-attendant Mode(optional) : The incoming calls from C.O. lines can be set up the operator mode or the auto-attendant mode. The users can record the outgoing message(OGM). One OGM can be recorded and played three paragraphs message, total 20s, let the auto-attendant more flexible, and this system also can be expanded to two OGMs.
- **Doorbell and Door Open Function(optional):** allow you to connect up to four doorphones and two door openers; you can open door through any extensions.
- **PC Charging Programming Interface(optional):** Except for programming on extensitions, also can be programmed on PC computer, and can be printed for the charge list, system can set the rate freely; If not start the PC, the system can store more than 3000 charging data and can store it without power, avoid to lose the data once occurred some problems.
- **PC OGM Play and Download(optional):** Can record the conversation by computer, also can download the recorded voice into the system operator from the computer.
- **PC Control Software(optional):** This system can display the work condition of each extension and C.O. line, also can display the outgoing call and coming call, and then recorded it, can manage the phone number freely. This system also has simple hotel mamagment function.
- **Backup Battery Interface(optional):** Advanced switch power technology, can use it for any voltage scope; also can choose 24V storage battery with protection function, can recharge by itself.
- **External Broadcasting Interface(optional)**:System build in the external broadcasting interface, you can connect with external amplifier equipment.
- **Switch Power and Backup Battery Interface(optional)**: Technology of secondary power source. The storage battery system can be switched automatic when the power failure.
- **Key Telephone(**optional**):** Maximum 4 key phones with simple operation and strong functions.
- **External Music Input**(optional): allow you to change the system holding music freely.

# **Chapter 2 Technology parameter and Construction**

### 2.1 Technology parameter

#### **2.1.1 Capacity**

Internal line: 16- 32 Ext. Ports Expansion-- 8 ports per unit External line (loop circuit trunk): 4-8 Ports Expansion-- 4 ports per unit (CP832 Series) 2 ports per unit (TP832 Series) keyphone: 1-4 Ext. port (601-604)

#### **2.1.2 Interface Type**

- 1. EXT Interface Type:
	- A. B. line 40V (Feeding)
- 2. Trunk Interface Type:

Incoming ringing-current, outward dual-tone signal

3. Internal Exchange Construction:

Analog type, exchange network and 8 x 16 analog switch array.

4. Transport Features:

Exts-C.O.line≤1.0 dB

Exts-exts ≤1.5 dB

Crosstalk attenuation >67dB

Feeding Current >18mA

Ring Resistance R≤1KΩ

- 5. Ringing Current
- 6. Dialing tone of interior line:

450HZ sequential square wave

7. Answering tone of interior line:

450HZ square wave for 1s and stop for 4s

8. Busy tone of interior line:

450HZ square wave for 0.3s and stop for 0.3s

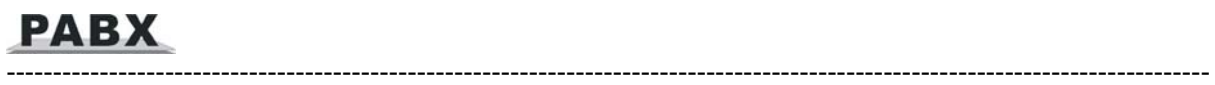

9. Power Supply Voltage:

AC80V-260V, 50-60Hz

#### **2.1.3 Perpheral Interface**

- 1. External broadcasting interface: output audio level-----maximum 2.0 V
- 2. External music Input audio level: generally 500 MV, maximum 2.5 V
- 3. PC serial DB9 Interface (RS232): Connect with the PC, over PC486

### 2.2 System Appearance

#### **2.2.1 CP832 Series Appearance**

#### **Front View(fig.1)**

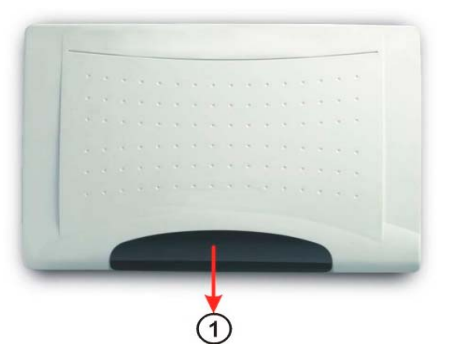

**Side View(fig.2)** 

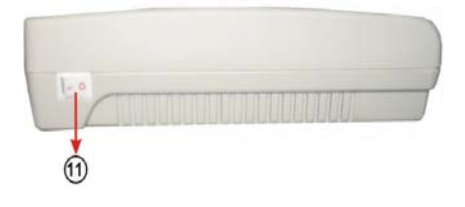

**Basic configure 416 rear view(fig.3)** 

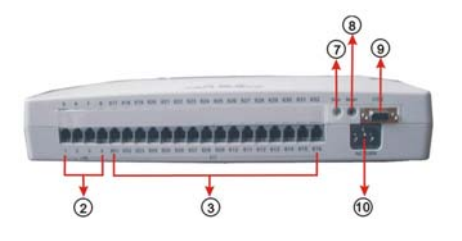

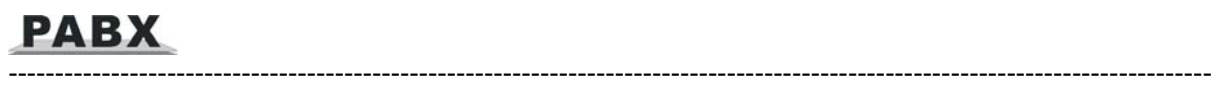

### **Full configure 832 rear view(fig.4)**

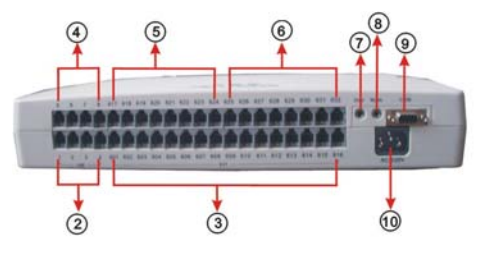

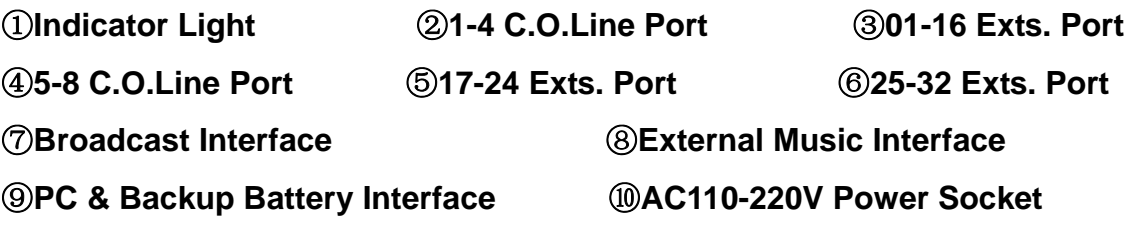

### **2.2.2 TP832 Series Appearance**

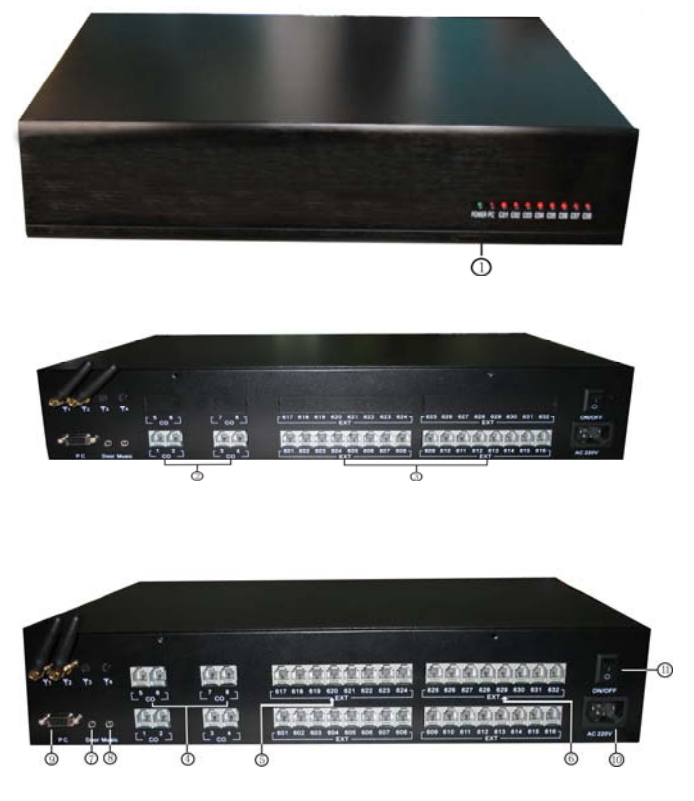

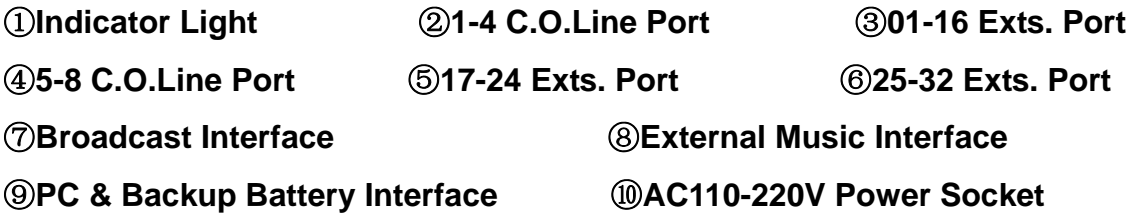

# **Chapter 3 Expansion & Installation**

### 3.1 System basically configured

This system basically configured is 4 C.O lines and 16 extension lines:

- A、Normal supply power switch
- B、832-416 main board ( just with first line operator)

Note: in bascally configure tpye system not include CID expand board and PC function(need to buy activation code),and not include door opener expand board, keyphone connect board.

### 3.2 Power Failure Transfer

This system has power failure transfer function, C.O line 1-4 to exts line 605-608, C.O line 5-8 to exts line 609-612. C.O line 5-8 need set the board switch, details see complementary user manual.

### 3.3 Broadcast Interface

As the below Figure(for CP832 series)

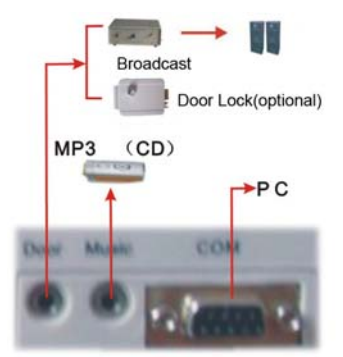

Through this interface, external broadcast system can call someone, also can make PC recording.

- Note: this function same interface as the doorphone function, just can choose one at same time, the default seting is for broadcast function.
- **IS** Doorphone function is the optional function.

### 3.4 External Music Interface

System music is for the system holding, transfer and doorphone calling, external music interface can be input the music by CD or MP3 players.

US When use the external music interface, connect with external music first, and then see the operating instruction 5.6 item, or see system programming 4.7.4 item to change the internal music into external music.

### 3.5 System Installation Step

- ¾ Before installation, please read following installation attention items and other instructions carefully.
- $\triangleright$  Before installation, please check all the parts if have any looseness, take care the supply power switch if is shut down.
- $\triangleright$  System host installation well, connect with the C.O lines to the ports and also extension ports.
- $\triangleright$  Connect with the external supply power, open the power switch and see if the indicator light twinkling.
- $\triangleright$  According to the user's requirement, enable/disable C.O.lines and do other settings.
- $\geq$  According to the default seting, test the system. Default setting please refer Chapter 8 and test the system if can be worked well.
- $\triangleright$  Test the whole system to see if can be worked well, if not and then reset the system.

### 3.6 System Installation Attention Items

Please pay attention to the important items of installation:

- 1. The telephone exchange shall be installed in a stable indoor place with dry, ventilated environment. (Temperature Range: 0-45℃, Humidity Range : 20%-80%.Avoid straight sun shine or in the environment of flammable or caustic gas.) Special telephone wire is preferable.
- 2. A marginal space around the exchange should be remained for heat sink, inspection and maintenance of the system.
- 3. A wall bore is available at the underside of mainframe for wall installation. Desk installation is also admitted. But the contact of wall bolt and circuit board inside the mainframe should be avoided.
- 4. Please keep the exchange away from other equipment producing large electromagnetic disturbance (such as motor and large transformer).
- 5. None of the wiring of any extension should share the pipeline with power supply or antenna. Neither should the extension be close to antenna for air broadcasting (including short-wave).
- 6. Avoid damaging the power-supply cable. Keep it away from water. Encountering the leakage of water cut off the power immediately.
- 7. Please don't impact or shake the exchange at any situation. Don't remove the exchange in working status.
- 8. If the wiring pipeline of the extension is disturbed by electromagnetic wave while substitution is unavailable in site, special insulating wire for communication is suggested for substitution, also, the insulating net of which should be grounded.

#### **Warning**:

- 1. The wiring should not be done in thundering.
- 2. Avoid to use telephone in thundering.
- 3. Please don't use the telephone in flammable and leaking gas environment.

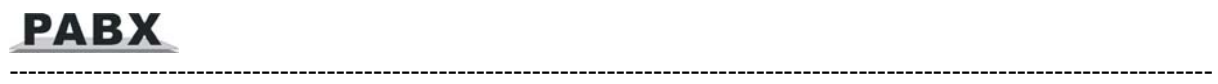

4. Unless the equipment is disconnected, please don't touch the broken part of the wiring or any connection ends.

Note: Lightning stroke is an accident, which will not be regarded as normal maintenance.

#### **3.6.1 Connection to Storage Battery**

 Adopting secondary power source, the system can be linked to storage battery (DC24V). Ensure that its positive pole is connected to the red socket and negative pole to black one (in order not to break down power supply of the system).

#### **3.6.2 Ground Connection**

#### **CAUTION:**

For the sake of personal safety and communication quality, grounding of KTS should be reliable. Or else, the lightning-proof device inside would fail to work.

Resistance to ground should be less than 5 ohm.

The ground point should be directly connected to ground by cable (not linked to other ground points).

Grounding as follows:

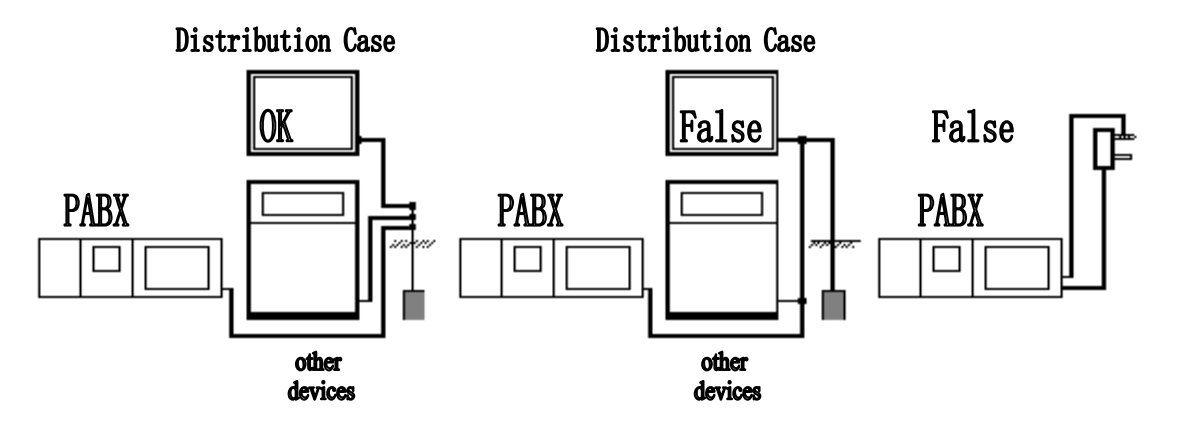

3.7 System expansion Instruction

#### ★ **Optional Parts**

- $\diamondsuit$  4 C.O.lines board(for CP832): each board can connect 4 C.O.lines, expand the system to 8 C.O.lins
- $\Diamond$  2 C.O.lines board(for TP832): each board can connect 2 C.O.lines, expand the system to 8 C.O.lins
- $\diamondsuit$  8 C.O.lines board: each board can connect 8 C.O.lines, expand the system to 32 C.O.lins
- $\diamondsuit$  Transfer Caller ID board: FSK/DTMF can display the caller ID on C.O.line, extensions and transfer.

- $\diamondsuit$  PC function interface Suite: many PC functions including PC set, PC display, hotel management and PC recorded & download.
- $\diamondsuit$  Second Line Long Time Operator: over 60 secs for each line.
- $\diamondsuit$  Key Phone Expansion Board
- $\diamondsuit$  4 Lines Key Phone
- $\diamondsuit$  Backup Battery Interface
- $\diamondsuit$  Doorphone CDX001: Stainless steel and aluminium alloy board
- $\diamondsuit$  Doorphone CDX101: New type plastic out cover

**EF** For the detail or other expansion function, please see the complementary instruction.

PARX ----------------------------------------------------------------------------------------------------

# **Chap 4 System programming**

### 4.1 Before programming

- All the programming can be carried out on normal phone, PC management software and 4 lines key phone, following details instruction carried on normal phone.
- Trunk means telephone line, connect with the Line1-line8 of this system, also called C.O.line; User line means 601-632 extension port line, also called internal line.
- All the extensions must be of dual tone multi-frequency phone.
- All the programming, if input correct will hear one "DU" sound, and if input wrong will hear three "DU" sound. When inputing, must wait for the final sound and then can input, otherwise will cause wrong inputing. Finished the programming, the functions take effect immediately and not need be power off.
- You are allowed to operate one by one, and end the process by simply pressing #. You don't have to hang up if something wrong occurs, you could press \* to restart.
- All the optional function in this manual, not all the system can be have, please see the function list for the detail function.

**NOTE:** 

- Following set must be carried on the condition of the programming; the extension number N is 01-32 (two digits); external line number M is 1-8(one digit).
- Programming Extensions is Ext. 601, 602, 603, 604 and the first operator(Ext.602) and the second operator(Ext.601),
- Defualt Extensions Call No. is 601-632, if no special instruction, Ext. No. means Ext. Call No.

#### 4.2 Basic Command

#### **4.2.1 Enter into System Programming Status**

Format: # \* EFGH

Explanation: EFGH is the system password now.

Example: For programming the system, you should enter the password first ,

now the password is 1234. ローロ  $*$   $\boxed{+}$   $*$   $\boxed{1}$   $\boxed{2}$   $\boxed{3}$   $\boxed{4}$ Pick up 601 You will hear du Input  $* # * 1234$ Hang up

 $\mathbb{F}\overline{\mathbb{F}}$  1. You are required to dial:  $* \# * \text{EFGH}$  in the Direct-Dialing-Out mode.

- 2. When the first digit of function code is  $*$  and the office code is  $#$  (refer 4.2.6), then you should dial \* # EFGH (or # \* # EFGH if the Ext in the Direct-Dialing-Out mode)
- 3. The default password is 0000, so you must enter # \* 0000 in the first use

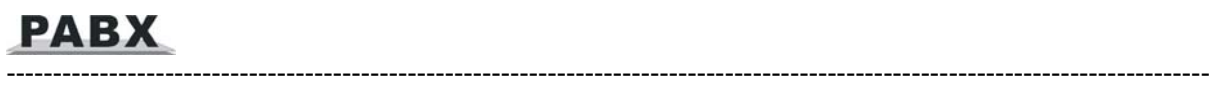

4. Programming telephone is EXT601, 602, 603, 604 and the first operator(Ext.602) and the second operator(Ext.601)

#### **4.2.2 Change the Password**

Format: 0 9 EFGH #

Explanation: EFGH is the new system password.

Description: to change the password of system programming.

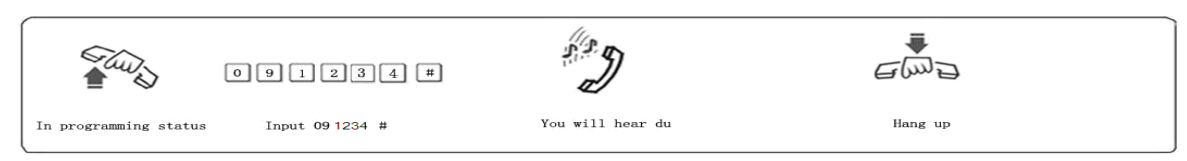

Example: Changing the system password from "0000" to "1234"

We suggest to change the password before using.

#### **4.2.3 System Soft-Reset**

Format: 0 9 9 9 9 9 9 9 #

Description: to reset the system when the system power on.

#### **4.2.4 Flash time setting**

Format: 0 0 L #

L=1 ---------0.8s L=2 ---------1.0s L=3 ---------1.2s L=4 ---------1.5s L=5 ---------1.8s

Explanation: L means the flash time grade.

Description: For active the hold and divert operating use.

In default setting: L=2 (1.0s)

Example: Set the flash time to 1.2S, just input 003# in programming status.

#### **4.2.5 System return to default setting**

Format: 0 0 0 0 #

Description: when returning to default setting, please wait and hear the confirm sound that means ok. Default setting please see the Chapter 8. This action will not effect the data of the charging.

**INSTET 1. this format can not return the flexible code extension number, also can not effect the** C.O. lines opening and shuting, also can not effect the charging data.

 $\mathbb{F}$  2. If want to return the extension number default setting, input 9000#

#### **4.2.6 Outgoing code & call-operator code setting**

#### ●**Outgoing Code**

Format:  $0000X#$ 

Explanation: X: outgoing code X=0-9

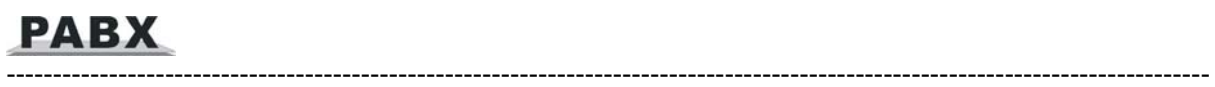

Description: when the extensions in indirect dialing-out mode want to call outward form the free C.O.line ,he should dial outgoing code first. **Default setting is 9.** 

 Call-operator code is the code when the extension want to call operator(first and sencond) directly, he can dial the code instead dial operator number.(refer 5.14)

When Outgoing code X=1- 9 then call-operator code is **0,this is default code.**

When Outgoing code X=0 then call-operator code is 9

#### ● **Call-operator Code setting**

Format: 0 0 0 0 1 0 #

Description: to set the first digit of function code to be # , at the same time to set office code to be \* , this is default setting.

Format: 0 0 0 0 1 1 #

Description: to set the first digit of function code to be \*,at the same time to set the office code to be #,

Explanation: When the extension indirect dialing-out mode want to accomplish a function operation ,such as pick up( # 9)、booking C.o.line(# 0) etc…(refer charpter 5 Operating Instruction),you first should press the first digit of function code ,then input other operation code(default setting is #) Office code means when a extension in direct mode dialing-out mode want to dial other extensions ,then he first should dial office code (default setting is \*).

### 4.3 System Date/Time and Charge setting

#### **4.3.1 System date/time setting**

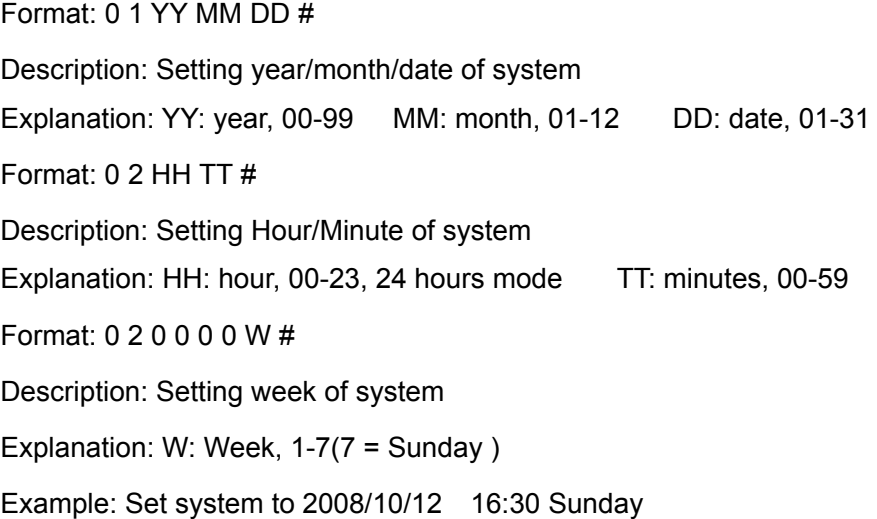

#### **4.3.2 Select C.O.line charge mode**

Format:  $0 3 0 0 #$  to set reverse charging mode

Description: To set system charge mode into reverse charging mode,while detecting the **reverse signal** (Provide by telecom company) for the charge list start time, after the PABX have detected the reverse signal, it will generate the charge list.

- Format:  $0.3 T T #$  to set delaying mode
- Description: Select all C.O.line to charge mode of Delay billing, TT delay time (01-99 sec.), which is from finish dialing to the system start to charge

#### **Default setting: Duration of time-delay being 5 seconds.**

Example: Setting delay time: 20s, input: 0320#

- Format:  $0400#$  Clear system's storage of all charge list
- Description: Clear the charge list stored in system memory.
- **NOTE:** system can store more 3000 items charge list in PBX when power off.

### 4.4 Day / Night Mode & Weekend Mode Setting

#### **4.4.1 Day/night Mode Setting**

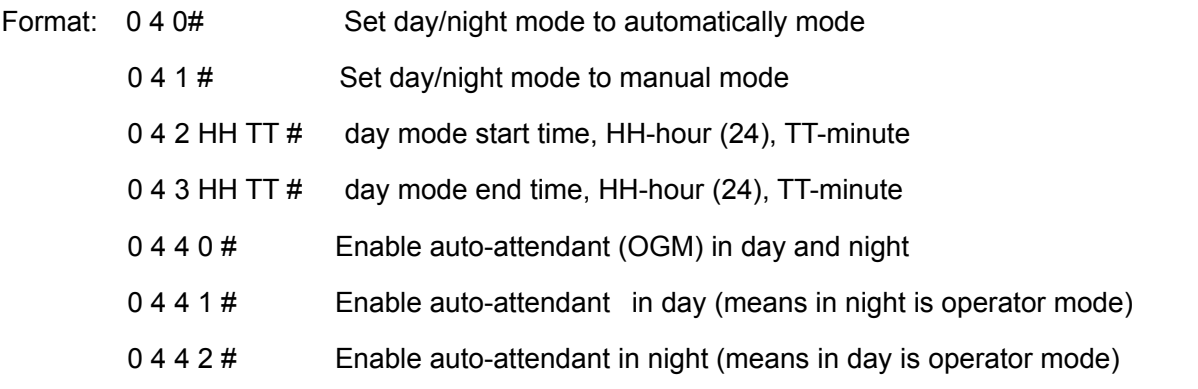

 $\mathbb{F}\overline{\mathbb{F}}$ : 0440#,0441#,0442# setting must be used after set Operating mode (refer 4.7.3 or 4.7.4) to auto-attendant.

Example: Set day/night mode to automatically mode, Day mode start time is 08:30 and end time is 18:00.And CO line 1 to 11 and CO line 13 to 15 is operator mode in day , is auto-attendant mode in night, CO line 12 、16 is operator mode in day and night. then you should input 10#, 1112#, 1116#, 0420830#, 0431800#, 040#, 0442#.

#### **4.4.2 Weekend Mode Setting**

Format:  $0.480#$  enable weekend mode function 0 4 8 1 # disable weekend mode function, this is default setting

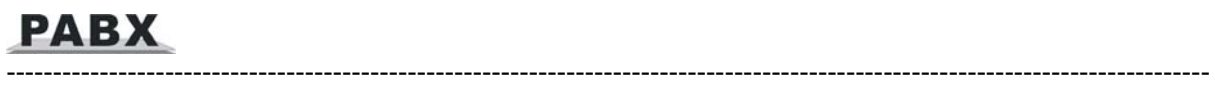

- 0 4 9 0 0 # to set from Monday to Sunday as work day; this is default setting
- 0 4 9 0 W # to set week W as work day
- 0 4 9 1 0 # to set from Monday to Sunday as weekend day
- 0 4 9 1 W # to set week W as weekend day.

Explanation: W: Week, 1-7(7 = Sunday )

- Description: Weekend mode means when the day in week is set to work day, then the system' day/night mode will change according the setting in 4.5.1& 5.1, and when the day is define to weekend day,then the system is in night mode.
- Example: To set Monday to Friday as work day,and Saturday and Sunday as weekend day,then iput 04900# ,04916#,04917# ,0480# ,also you should Set day/night mode to automatically mode and day mode start & end time.

### 4.5 C.O.Lines Status Setting

#### **4.5.1 Enable C.O. Lines**

(suit for the machine which no C.O.Line Auto-Detected function)

Format: 0600 # Enable all C.O. lines

Format: 060M# Enable M C.O.line

If the machine has no C.O.line auto-detected function,You must use these commands according the actual trunk lines before using this product!!! If you don't enable any C.O. line, the system will consider there is no C.O. line and doesn't auto detect C.O. line!!!

 $\mathbb{I}$  In some special place, external line is not very steady and that will be caused the C.O.line detection is not correct (such as wrong ringing), so that can choose the machines which have no C.O.line auto-detected function, just enable and disable the C.O.lines before using.

#### **4.5.2 Disable C.O. Lines**

(suit for the machine which no C.O.Line Auto-Detected function)

Format: 0610 # Disable all C.O. lines

Format: 061M # Disable the M C.O. line

NOTE:CP832 series standard configure is auto-detected and TP832 series is not auto-detected.

#### **4.5.3Trunk Lines(C.O.lines) Working Assignment(UCD)**

Format: 0 6 2 0 #

Description: This setting make the system assign the different trunk lines working averagely, it means the system will use the trunk lines circulating. (For example: the system will

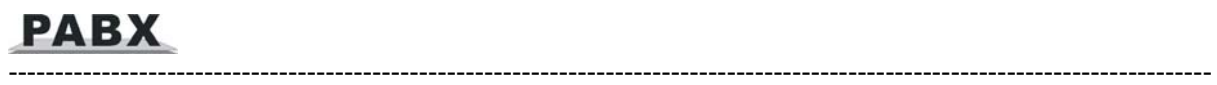

use trunk line1, then line2, line3,….line8,circulating). This setting can avoid the user always use some trunk lines.

#### **this is default setting.**

- Format: 0 6 2 1 #
- Description: This setting make the system use trunk lines in sequence, it means the system always choose the trunk line of lower number if available. (line 1 is the lowest number)

### 4.6 Setting Operating Mode

**NOTE: All the C.O.lines are in operator mode in default setting, the operator ringing extension is 601 and 602.**

#### **4.6.1 Setting Auto-attendant Mode (OGM) for C.O. line**

Format: 1 0 # All the C.O.lines in Auto-attendant Mode

10M# C.O.Line M in auto-attendant Mode

- Description: allows the C.O. lines in Auto-attendant Mode (DISA --Direct Inward System Access status). In this mode, Caller will hear the OGM recorded message, while all extensions are in MUTE mode
- $\mathbb{F}\overline{\mathbb{F}}$  1. If the caller doesn't know the extension number, he cans inquiry the operator (The default mode is Ext.602) by dialing "0".
	- 2. Outgoing Message must be record when setting this mode.

#### **4.6.2 OGM Busy Process in Auto-attendant Mode**

Format: 1 5 4 0#

Description: when external call in and the OGM is busy ,then system is waiting,this is default setting.

Format: 1 5 4 1#

Description: When multiple extennal lines calling in, because auto-attendant just one or two lines, some one external line calling just can be waiting, the system can be set to ring the operator mode ringing extension(setting refer 4.10.2 & 4.10.3) and will not lose any calling.

#### **4.6.3 Setting Operator Mode for C.O. line**

Format: 11# allows all the C.O. lines in Operator mode, **this is default setting.**

11M# allows the No.M C.O. lines in Operator mode.

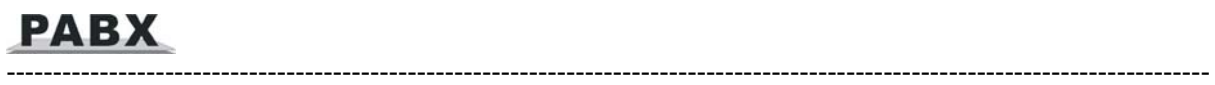

Description: When the C.O.line is in operator mode, the Operator attendant ringing extension (setting refer 4.10.2 & 4.10.3)will be ringing when calling in, the caller can hear the ringring tone.

*I***<sub>s</sub> Operator mode or auto-attendant mode, certain C.O.line iust can be in one status, but if set the certain C.O.line into auto-attendant mode, the operator mode will be canceled automatically.** 

#### **4.6.4 CRBT (Directly ringing while play OGM Process in Auto-attendant Mode)**

麻布 **1**、**This is a new mode; allow you to call in form outside and hear OGM while the system directly to ringing the Assignmented extensions without dialing any extension numbers.** 

- **2**、**You should set the C.O.line in Auto-attendant mode first.**
- **3**、**In the mode we suggest you record the OGM into one paragragh.**
- Format: 1 6 7 # **this is default setting**

Description: disable directly ringing extensions while playing OGM in auto-attendant mode.

Format: 1 6 7 0 #

- Description: enable directly ringing extensions while playing OGM in auto-attendant mode,and the ringing extensions is the first& the second operators
- Format: 1 6 7 6 #
- Description: enable directly ringing extensions while playing OGM in auto-attendant mode, The system will call the operator attendant Ringing Extensions (setting refer 4.10.2 & 4.10.3)

### 4.7 OGM (Outgoing Message) Recording &Monitoring

Note:1. The system can expand to use two OGM . when the system is in Auto-attendant Mode,and there are excessive C.O.lines and more income calling,we suggest you better to use two OGM.

 2. Each OGM can record to be one paragraph message(one paragraph mode) or three paragraphs

message(three paragraph mode). According to the way you recording and playing.

3. TP832 standard configure is 60s OGM.

#### **4.7.1 OGM Recording and Setting to Three Paragraph Mode**

Format: 1 2 M #

Explanation: M=1,2,3 the paragraph of the OGM

Description: Used to record an outgoing message for Direct Inward System Access(DISA).

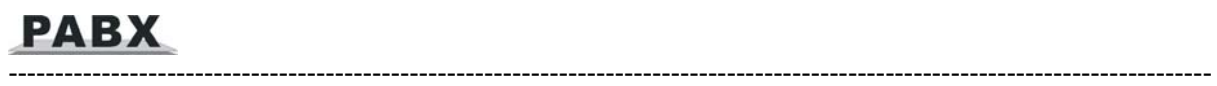

OGM 1 recording (8 seconds), this is the first OGM, usually it is for company greeting, for example, you may record "This is ABC company, Pls dial extension number or dial "0" for operator. Thanks you for calling."

OGM 2 recording (6 seconds), this is the second OGM, usually it is for C.O. line dial extension and this extension is busy, if you want to transfer this calling to other extension, you may record "Sorry! This extension is busy. Pls dial other extension number or dial "0" for operator."

OGM 3 recording (6 seconds), this is the third OGM, usually it is for C.O. line dial extension and this extension no answer, you may record "Sorry! This extension do not answer, Pls dial other extension number or dial "0" for operator."

Note: TP832 total recording time is 60s and each paragraph is 20s.

Example: Recording the first pragraph ofthe OGM,then in programming status you can input 121#,after hear du ,you can speak in telephone and will be recorded into OGM.

 $\mathbb{F}$  1. when the system use two OGM, you will record the same contents into two OGM, that means

each pragraphs recording of two OGM is same .

- 2.The new message will overwrite the old one;
- 3. Please use high quality telephone to ensure high quality of recording;
- 4. If the caller dials a number before the system finishes playing the message, the system will terminate playing the message, waiting for the caller to complete dialing;
- 5. The caller will be connected to operator if he dial 0 first for inquiry;

#### **4.7.2 Monitoring the Recorded OGM and Setting to Three Paragraph Mode**

Format: 1 3 M #

Explanation: M=1,2,3 the paragraph of the OGM

Description: Confirms the recorded message in the OGM recording program, you can check if the recording is satisfied or not, if not, you can record again.

 $\mathbb{R}$  when the system use two OGM , you will hearing the first OGM's contents(the second OGM is

same )

#### **4.7.3 One Paragraph OGM Mode**

Format:: 1 2 0 0 #

Description: to recording one paragraph OGM (20s total for CP832 and 60s total for TP832)

Format:: 1 3 0 0 #

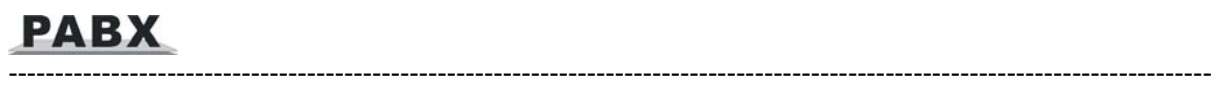

Description: to play and minitor one paragraph OGM

**EF** : 1. After performed above two commands(1200# or 1300#), system will change to one paragraph OGM mode automatically.

 2. After performed 12M#、13M# two commands, system will change to three paragraphs OGM mode automatically.

3. The OGM mode will be kept after power off.

#### **4.7.4 Holding Music Source Setting & Monitoring**

Format: 1 4 0# setting the system to use internal holding music.

- Description: 1. Holding music is use for call tranfer 、C.O.line holding and doorphone calling to perform to the callers.there are two sources,one is system build in melody music, the other is external music input. (connecting refer 3.2.6)
	- 2. This operation let the system perfrom the inside build in music.
- Format: 1 4 1# to set the system to use external holding music
- Format: 1 4 # to monitor the external holding music.
- Description: to let you monitor the music on holding after setting music source; and at the same time you can test the quality of telephone unit.

### 4.8 Process in Auto-attendant Mode

#### **4.8.1 No Dial Process**

Format: 1 6 0 #

Description: In auto-attendant mode, if the C.O. line doesn't dial the extension number over 5 seconds or more after hearing the OGM, then the C.O. line will be hung up.

Default setting: The C.O. line will be hung up if no dialing.

Format: 1 6 1 # or 1610#

Description: In auto-attendant mode, if the C.O. line doesn't dial the extension number over 5 seconds or more after hearing the OGM(no dialing in The DISA), then the C.O. line will be transferred to Operator.

Format: 1 6 1 6 #

Description: The system will call the operator attendant Ringing Extensions.

(setting refer to 4.10.2&4.10.3)

#### **4.8.2 Called Extension Busy Process**

Format: 165#

Description: when the outside user dialing the extension in auto-attendant mode,and the

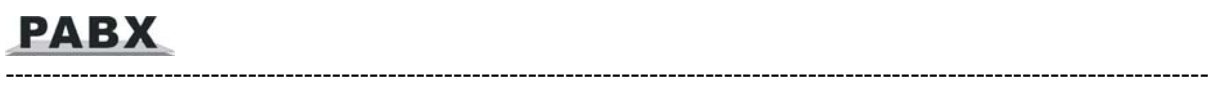

extension is busy, then the system cut off the line; this is the default setting.

Format: 1650#

Description: when the called extension is busy, the call transferred to operator.

Format: 1656#

Description: when the called extension is busy,the call transferred to the operator attendant ringing extension.

Format: 1655# when the called extension is busy, system send prompt tone to the extension

Above setting just for one paragraph OGM mode.

#### **4.8.3 Called Extension No Answer Process**

Format: 166#

Description: when the called extension no answer, the C.O. line will be cut off; this is the default setting.

Format: 1660#

Description: when called extension no answer,the call transferred to operator.

Format: 1666#

Description: when called extension no answer, the call transferred to the operator attendant ringing extensions.

**AB**<sup> $\bullet$ </sup> Above setting just for one paragraph OGM mode.

### 4.9 Operator Setting

#### **4.9.1 Operator Setting**

Format: 150N# set frist operator (N=01-32)

Format: 151N# set second operator (N=01-32)

Default Setting: frist operator is 602, second operator is 601

Description: this function can adjust the frist and second operator according to the user's setting.

Example: In the programming, input 15006# to set 606 is the frist operator, input 15108# to set 608 is the second operator.

- $\mathbb{F}$  1. If just need one operator, can set the two operator same number.
	- 2、When anyone call to the operator, the first operator will ringing when it is idlesse otherwise

the second operator will ringing.

3、In operator mode, this setting doesn't change the ringing extension assignment

#### **4.9.2 Fast Dialing Operator**

Format: 1520# default setting.

Description: enable the extensions dialing call-operator code to call the operator quickly,

Format: 1 5 2 1 #

Description: disable the extensions to dialing call-operator code to call the operator quickly.

### 4.10 Operator Attendant Ringing Setting

#### **4.10.1 Ringing mode when all the ringing extensions is busy**

Format: 1 8 8 0 #

Description: While the C.O.line come in, and all the ringing extensions assigned to C.O.line is busy , the system will send waiting call beep to the ringing extensions for every five seconds, these extensions is assigned to the C.O.line,this is default setting.

Format: 1 8 8 1 #

Description: While the C.O.line come in,and all the ringing extensions assigned to C.O.line is busy,instead of sending the waiting call beep, the system will find the first idle extension begin from Ext. 601 to Ext. 632 in sequence then ringing it.

**EXECUTE:** These setting will take effect only when the system in operator mode

#### **4.10.2 Ringing Extensions Assignment/ to Cancel in Day Mode**

Format: 3 0 M N 0 #

Explanation: M: the C.O. line No. M=1 – 8

N: the Ext. series No. N= 01 –32 (N=01 means Ext.601 …… N=32 means Ext.632)

Description: In operator mode when calling of No.M C.O. line come in and system in day mode(in default setting system in day mode), No. N Ext. will ring at the same time.

**In default setting only Ext601, 602 will ring.** 

Format: 3 0 M N 1 #

Description: Disable No. N Ext. ring when calling of No. M C.O. line come in while system in day mode.

Format: 3 0 M #

Description: Disable all Exts ring when calling of No. M C.O. line come in while system in day mode.

Example: Setting Ext.605 and Ext.612 and EXT.618 ringing when the C.O. line 6 come in while the system in day mode . then input 306#,306050#,306120#,306180#.

#### **4.10.3 Ringing Extensions Assignment/ to Cancel in Night Mode**

Format: 3 1 M N 0 #

Description: In operator mode when calling of No. M C.O. line come in and system in night mode, Exts N will ring at the same time.

#### **In default setting only Ext601, 602 will ring.**

Format: 3 1 M N 1 #

Description: Disable No. N Ext. ring when calling of No.M C.O. line come in while system in night mode.

Format: 3 1 M #

Description: Disable all Exts ring when calling of No.M C.O. line come in while system in night mode.

Example: Setting Ext.603 and Ext.611 ringing when the C.O. line 2 come in while the system in night mode . then iput 312#,312030#,312110#.

- $\mathbb{F}\overline{\mathbb{F}}$  1. Up to 16 Exts are allowed to ring at the same time for one C.O.line while system in either day or night mode .that mean you can repeat input 30MN0# or 31MN0# for 16 times.
	- 2.Before you setting a certain ringing extension,we suggest you better to disable all the Exts ring for this C.O.line.
	- 3.This function must be in Operator Mode.
	- 4. This function only for C.O. line Incoming call. The extension which is not set ringing will ring under Intercom Calling, Call Transfer.
	- 5. This function is one way to set some extensions for not disturbed.
	- 6. If you not use day/night function,you needn't to set night settings.

### 4.11 Dialing-out Mode Setting

#### **4.11.1 Indirect-dialing-out mode setting**

Format: 2 1 #:

Description: Indirect-dialing-out mode for all the Exts (dialing outgoing code 9 first for outwarding , outgoing code setting refer to 4.2.6).

Format: 2 N 1#

Explanation: N: the Ext. series No.,  $N = 01 - 32$  (N=01 means Ext.601 …… N=32 means Ext.632)

Description :Indirect-dialing-out mode for No. N Ext. (dialing outgoing code 9 first for outwarding).

Example:Setting Ext.618 is indirect-dialing out mode,then iput 218 1#

 $\mathbb{F}\overline{\mathbb{F}}$  In default setting, all extension are in indirect-dialing-out mode

#### **4.11.2 Direct-dialing-out mode setting**

Format: 2 0 #

Description: Direct-dialing out mode for all the Exts.

Format: 2 N 0#

- Example: Setting Ext.602、608 is Direct-dialing out mode and the other extensions is indirect-dialing out mode,then iput 21#,2020#,2080#.
- $\mathbb{F}\overline{\mathbb{F}}$  In Direct-dialing out mode, extension make intercom call should dial office code(refer 4.2.6 default setting is \* )first, then dial the extension number. And no need dial outgoing code (default setting is 9) before outgoing call

### 4.12 Calling Duration Restriction Setting / Clearing

**Calling restriction setting only effect when the extension make outgoing call.** 

#### **4.12.1 Calling Duration Restriction Setting**

Format: 6 N T T#

Explanation: N: the Ext. series No.,  $N = 01 - 32$  (N=01 means Ext.601 ...... N=32 means Ext.632)

TT: the time restriction duration (2 digits), should be in 01-99 minutes.

Description: set the No. N Ext. outgoing call duration to within TT minutes. This function can only limit the time of exterior call.

Example: Set Ext.621 outgoing call duration to 8 minutes, then input 62108#

Format: 6 N 0 0#

Description: clear the No. N Ext. outgoing call duration restriction.

#### **4.12.2 Class Assignment for All Extensions**

Format:  $44 \perp #$  Assign dialing-out class L for all Exts in day mode

4 5 L # Assign dialing-out class L for all Exts in night mode.

Explanation: L : class number, L= 0 - 6

- L=1 : no any restriction
- L=2 : International calls can't be made from the extension
- L=3 : domestic long-distance calls can't be made from the extension..
- L=4 : restrict some certain numbers from item A
- L=5 : restrict some certain numbers from item B.
- L=6 : only for intercom call
- L=0: only for some special calling number

Example: Assign the calling class to be 2 for all extensions in day mode.then input 442#

Format: 4 4 N L# Assign dialing-out class L for certain No. N Ext. in day mode.

4 5 N L# Assign dialing-out class L for certain No. N Ext. in night mode

Explanation: N: the Ext. series No.,  $N = 01 - 32$  (N=01 means Ext.601 ...... N=32 means Ext.632)

L: class number,  $L = 0 - 6$ 

Description: Assign dialing-out class L for certain No. N Ext.

- Example: Assign Ext.601 to be class 1 and extension 608 to class 3 in day mode,and Assign Ext.601 to be class 2 and extension 607 to class 2 in night mode and the rest extensions to be class 6 either in day or night, then you can set the restriction rank to be 6 for all extensions first and change the certain Extension's restriction class,just input 446#,456#,44011#,44083#,45012#,45072#
- $\mathbb{F}\overline{\mathbb{F}}$  1. In default setting, the class for all extensions is 1 in day/night mode, if you want to make International calls,then you should assign the calling class to be 1
	- 2. This command enables a user to set class restriction on extensions in a fast and convenient way, especially when most extensions have the same class.

3. If you not use day/night function,you needn't to set night settings.

#### **4.12.3 Setting Restriction Item A**

Format: 4 1 Q ABCDEFGH#

Explanation: ABCDEFGH: the initial digits of the calling number to be locked, it can be from 1-digit to 9-digits or \* represent all number, it should be ended with # if less than 8-digits.

Q --- The group series from 01 to 16.

Description: to restrict the call-out number starting with ABCDEFGH

 $\mathbb{F}\overline{\mathbb{F}}$  1. Item A can lock 16 groups of initial digits.

2. Restrict Item A only work for dialing-out class 4.

Format: 4 1 Q #

Explanation: Q: The group series from 01 to 16.

Description: to clear the call-out restriction of certain numbers of group Q.

#### **Clear All Restriction of Item A**

Format: 4 1 #

Description: to clear all the call-out restriction of certain numbers of item A

Example: Ext.612 is be assigned dialing-out class 4 in day&night mode, now you want Ext.612 can't dial the numbers with initial digits  $-86,168,17909$  then input 44124# 45124#(refer 4.12.2) ,41# 410186#,4102168# 410317909#.

> After above setting,if you want to cancel the restriction digit 168 of Item A,then you can input 4102#.

#### **Setting Restriction Item B**

Format: 4 2 Q ABCDEFGH#

- Explanation: ABCDEFGH: the initial digits of the calling number to be locked, it can be from 1-digit to 9-digits or \* represent all number, it should be ended with # if less than 8-digits.
	- Q --- The group series from 01 to 16.

Description: to restrict the call-out number starting with ABCDEFGH

 $\mathbb{F}\overline{\mathbb{F}}$  1. Item B can lock 16 groups of initial digits.

2. Restrict Item B only work for dialing-out class 5.

Format: 4 2 Q #

Explanation: Q: The group series from 01 to 16.

Description: to clear the call-out restriction of certain numbers of group Q.

Format: 4 2 #

Description: to clear all the call-out restriction of certain numbers of item B

Example: Ext.654 &Ext.678 is be assigned dialing-out class 5 in day mode, now you want they can't dial the numbers with initial digits – 43,17911, 2 and 1\*7(means 107、117、 127…197) , first input 44545# 44785#(refer4.12.2) ,then input 42# ,420143#,420217911# ,42032#.42041\*7#.

#### **4.12.4 Assign Special Calling-out Number for Class 0**

Format: 4 3 P ABCDEFGH#

- Explanation: ABCDEFGH: the initial digits of the calling number to be allowed, it can be from 1-digit to 9-digits or \* represent all number, it should be ended with # if less than 8-digits.
	- P --- The group series from 01 to 16.

Description: Permit to dial the phone numbers starting with <ABCDEFGH> only.

 $\mathbb{F}\overline{\mathbb{F}}$  1. 16 groups of initial digits can be set.

2. This function only work for dialing-out class 0.

Format: 4 3 P #

Explanation: P: The group series from 01 to 16.

Description: to cancel the permission of certain calling-out numbers of group P

Format: 4 3 #

Description: to cancel all the permission of special calling-out numbers.

Example: Ext.631 is be assigned dialing-out class 0, now you want Ext.631 can dial the numbers

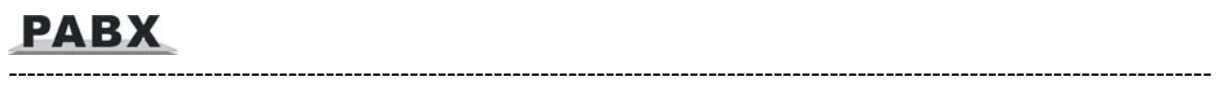

with initial digits – 0592, 17900, 2,8, First input 44310# 45310# (refer4.12.2); then input 43010592#, 430217900#,43032#,43048#

### 4.13 Private Password Setting/Clearing

#### **4.13.1 Set Private Password for User**

Format: 5 UV WXYZ L#

Explanation: UV: private password sequence number, UV= 01 - 99, (not Extension No.)

WXYZ: 4 digits password, can't less 4 digits

L: service class of private password (refer to 4.16.2)

Description: Set the No. UV private password for one user.

Example: Set No.08 password 1234 for Mr. David, the class is 1 and No.30 is password 8886 for Mrs. Linda, the class is 2,then input 50812341#,53088862#

 $\mathbb{F}\overline{\mathbb{F}}$  1. How to use private password refer to 5.10

2. This function better work for dialing-out class 0.

#### **4.13.2 Clear Certain Private Password**

Format: 5 UV #

Explanation: UV : private password sequence number,

Description: Clear No.UV private password.

#### **4.13.3 Clear All Private Passwords**

Format: 5 0 0 #

Description: Clear All private password.

### 4.14 Exts. Using C.O.Lines Access

#### **4.14.1 Assign Exts. Outgoing to Certain C.O.Line / to Clear in day mode**

Format: 70MN0# Assign the extensions N outgoing to use the certain C.O.line (M) in daytime. 70M0# All extensions can use co line M in day mode. 70M1# All extensions can not use co line M in day mode. 70MN1# to restrict the EXT.N to use C.O line M in day mode 70N2# Allow extension N use all C.O.lines in day mode. 70N3# to restrict EXT.N use all C.O.lines in day mode.

#### **4.14.2 Assign Exts. Outgoing to Certain C.O.Line / to Clear in night mode**

#### **Note: If you not use day/night function, you needn't to set this settings.**

Format: 71MN0# Assign the extensions N outgoing to use the certain C.O.line (M) in night.

71M0# All extensions can use co line M in night mode.

71M1# All extensions can not use co line M in night mode

71MN1# to restrict the EXT.N to use C.O line M in night mode.

71N2# Allow extension N use all C.O.lines in night mode.

71N3# to restrict EXT.N use all C.O.lines in night mode.

Explanation: M: C.O. line No, M =  $1-8$  N: the Ext. No., N =  $01 - 32$ 

- Description: This functions allow you to assign certain CO line exclusively be accessed by certain extensions for outgoing calls and other extensions can`t use it for outgoing calls.
- $\mathbb{F}\overline{\mathbb{F}}$  1. This function is for the outgoing call and can't change the function of C.O line Ringing Assignment. .
	- 2. Eg1: EXT603 can't use C.O line 2, Ext.606 & Ext.608 can use C.O line 1 in daytime , you can set as follows: 702031# , 701060# ,701080#.
	- 3. Eg2: C.O line 1 can use at night mode by Ext 601, C.O line 2 can use by Ext 607. Ext 608 .Ext 616 in night , you can set as follows: 7111#、7121#、711010#、712070#、 712080#、712160#。

### 4.15 Flexible Extension Number

#### **4.15.1 Assign Number (Freely Change the Exts. Number) of Certain Extension**

Format: 9 N abcd #

Explanation: N: the Ext. series No.,  $N = 01 - 32$  (N=01 means Ext.601 ...... N=32 means Ext.632)

abcd: the new number, 3 to 4 digit number, if new Ext number not exceeding to 4-digit number, press # in the end.

Description: Change old Ext number to new Ext number "abcd"

Example: Change the No.06 Ext to 306, just input 906306#.

 $\mathbb{F}\overline{\mathbb{F}}$  1. All extensions numbers can not be in duplicate.

- 2. The first number "a" can not same as outgoing code (9) or office code(0)
- 3.The length(digits) of new number must follow the extension No.1; it must be emphasized that if the length(digits) of new number changed, all the extensions must be reset after setting extension No.01. All the new numbers should be equal digits, and not in duplicate.
- 4. if the system enable the Intelligent Least-cost Routing function, the first digit of new extension number can't be same as the dialing-out code of special Trunk line.

#### **4.15.2 Assign All Extension Numbers**

Format: 9 0 0 0 L K#

- Explanation: L: the length(digits) of new extensions numbers L=3、4 K: first digit of new extensions number K=01-32
- Description: Change old Ext numbers to new Ext numbers from K01 to k32 or K001 to K032 in sequence.It can change all the extension numbers one time,it is a quickly way to change the extension's number.
- Example: to set the extension's number to 4-digit number (8001-8032), the user should dial 9 0 0 048#

#### **4.15.3 Restoring Original Extension Numbers**

Format: 9 0 0 0 #

Description: return to the Exts number of the default setting, that is: from 601 to 602 603,…,606,…,632 one by one, etc. simultaneity it will clear the extension group numbers and disable Ext group function.

### 4.16 Ringing/Transfer/Reservation time

#### **4.16.1 Internal Call Ringing Time**

Format : 4 9 4 TT#

Explanation: TT: seconds 01-99, 00 means not stop ringing, default setting is 30seconds

Description: When one extension call another extension, and the called extension is not pick up , the system will continue to ring another extension for this setting time and follow by busy tones.

 $\mathbb{F}\overline{\mathbb{F}}$  This time must be more than the Call forward time and the tranfer ringing time.

#### **4.16.2 Operator Dialing/Transfer Ringing Time**

Format : 4 9 6 TT#

Explanation: TT:seconds 01-99 default setting is 25seconds

Description: When tranfer a call or somebody call in with OGM mode and dial a extension, then the system will ringing the called extension for the setting times .

**IFF** This time must be more than the Call forward time.

#### **4.16.3 Call Forward Time**

Format : 1 8 4 TT#

Explanation: TT:seconds 01-99 default setting is 20 seconds

Description: When one extension setting Call forwarding when Ext is busy or nobody available when the system call it ,after TT seconds it is not pick up, then the call will tranfer to the setting extensions automatic.

 $\mathbb{F}$  This time must be less than the transfer ringing time and internal call ringing time.

#### **4.16.4 External Line Reservation Time**

Format : 1 8 6 TT#

Explanation:  $TT = 01-99$  reserved time is  $TT * 10 s$ 

Description: Setting C.O. line reserved time when Ext. hold the call.

**IG** in default setting, TT=12, reserved time are 120s.

### 4.17 Transfer Operation Parameter

#### **4.17.1 External Transfer Mode**

Format: 1530#

Description: After 3 busy tone, can connect the C.O.line in 5 seconds, this is the transfer mode 1.

Format: 1531#

Description: After 10 secs busy tone, can connect the C.O.line again without off-hook, this is the transfer mode 2.

#### **4.17.2 Transfer to a no answer Extension Process**

Format: 1 6 2 # Call back the extension,this is default setting

1 6 3 # Don't call back

Description: If the call back extension is busy, the system will release the C.O. line.

#### **4.17.3 Enable/disable Call Forwarding Settings Reserved When Power Failure**

Format: 1 7 0 #

Description: The Call forwarding settings(refer 5.15&5.26&5.27) will lose when the system

power off.

Format: 1 7 1 #

Description: The Call forwarding settings will be stored if power failure (system default setting)

### 4.18 Extension Alarm Time Setting

Format: 0 5 #

Description: Clear all extensions' alarm setting

Format: 0 5 N #

Explanation: N :Extension series No (01-32) (N=01 means Ext.601 …… N=32 means Ext.632)

Description: Clear alarm time setting of extension N

Format: 05Nhhtt#

Explanation: hh: hour, 00-23 tt: minutes, 00-59

Description: Set alarm time of extension N.

Example: Set extension 624 alarm time is 7:30, Input 05240730#

Note: you can setting alarm clock function from the local extension.(refer 5.23 )

### 4.19 CID Functions Setting (optional)

#### **4.19.1 Add digits for intercom CID**

Format: 1 8 0 #

Description: Disable add digits for intercom Caller ID, this is default setting.

Format: 1 8 0 kk #

Description: Add kk in intercom Caller ID number

Some CID telephone can't display the CID number less than 4 digits, so we must add more digits for intercom CID.

#### **4.19.2 Internal CID mode(transmit mode) setting**

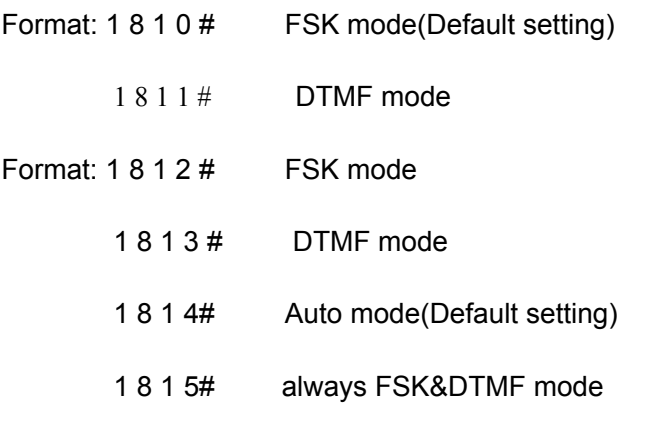

 The system can auto select C.O. line CID mode. Sometimes if system can't display CID correctly and you know the CID mode, you can use 1812# or 1813# to set CID mode compulsively.

PARX ----------------------------------------------------------------------------------------------------

## **Chap 5 Operating Instruction**

**Important Note** :**1**、**If the Ext. is in indirect-dialing-out mode(refer 4.15), no need to dial the office code(default setting is \*) which is in [ ] in following operation.** 

> **In examples we suppose the Ext. is in indirect-dialing-out mode if don't explain specially.**

- **2**、**Programming Extensions include Ext. 601, 602, 603, 604 and the first operator and the second operator**
- **3**、**In the following instruction the office code is \* ,outgoing code is 9,and function code is #.**

### 5.1 Answering calls at operator mode

The Ext (s) which is set to ring will ring when an incoming call is received, and pick up the handset you may answer the call directly. Under the default mode, Ext601 and Ext602 will ring.

### 5.2 Answering calls at auto-attendant mode

The system use three paragraph of OGM messages, the relevant messages will be heard automatically in the follows situations:

**A.** when a exterior caller call the C.O. line **B.** when the extension dialed is busy

**C.** when the extension no answer.

Before you use auto-attendant function ,you must follow below step:

- 1. Set the CO.line to be auto-attendant mode (Refer 4.7.1);
- 2. Enable auto-attendant in day/night (Refer 4.4.1);
- 3. Record the OGM(Refer 4.7.1) and Monitor the OGM (Refer 4.7.2)&setting the OGM pragraph mode.
- 4. Setting system day/night mode.(refer 4.4, 5.4,optional)

**1.**<sup>1</sup> 1. You can set different DISA mode.

 2. When a caller dials "0" for inquiry, the first operator extension will ring when it is idle ,or the second operator extension will ring while the first operator is busy.

### 5.3 Day/Night Mode Manual Setting

In manual mode, you can input the following command:

Format:  $\lbrack \cdot \rbrack \neq 20 \neq$  Switch the system to day mode.

 $\lceil \cdot \rceil$  # 2 1 # Switch the system to night mode.

- 醉 1、The default mode is day mode.
	- 2、The command can be inputted only by Programming Extensions ( Ext. 601, 602, 603, 604 and the first operator and the second operator) , not in programming mode.
	- 3、[\*] means If the Ext. is in indirect-dialing-out mode, no need to dial \*( only dial #20# or #21#), while the Ext. is in direct-dialing-out mode, need to dial \*(should dial \*#20# or  $*#21#$ ).

**NOTE:**There are two ways to switch Day/Night mode, Manual mode and Auto mode. Auto mode is optional function.

In Manual mode, you are needed to switch Day/Night mode through setting manually, that means every day you must set manually if you want switch Day/Night mode. The system will be in Day mode always (or Night mode) if you don't set manually.

In Auto mode, the system will switch the day/night mode automatically according the start and end time you have set in 4.4.1.

In Auto mode, the system also will switch the day/night mode automatically according the Weekend mode you have set in in 4.4.2

### 5.4 Day/Night Automatic Mode

Format:  $\lceil \cdot \rceil \neq 2$  # Switch the day/night mode to auto mode (Same as 040# in programming mode).

 $[$ \*] # 2 3 # Switch the day/night mode to manual mode(Same as 041# in programming mode).

 $E^{\text{max}}$  The command can be inputted only in Programming Extensions, not in programming mode:

## 5.5 Set & Clear other Ext. Call forwarding through Programming **Extensions**

You can set other Ext. call forwarding through Programming Extensions(Ext. 601, 602, 603, 604 and the first operator and the second operator)

Format: [\*] # 2 6 N abcd : Set No.N Ext. transfer incoming calls automatically to desired Ext.abcd

 $\lceil \cdot \rceil$  # 2 6 N # : Clear directly forwarding setting for No.N Ext.

 $[$ \*]  $\#$  2 6  $\#$  : Clear directly forwarding setting for all Ext.

[\*] # 2 7 N abcd : Set No.N Ext. transfer incoming calls to desired Ext.abcd when No.N Ext. is busy or nobody available after 30 seconds( call forward time,refer to 4.16.3)

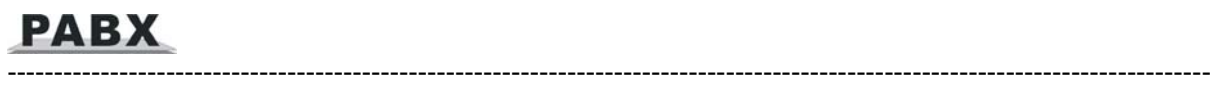

[\*] # 2 7 N # : Clear busy (or nobody available) forwarding setting for No.N Ext.

 $[$ \*] # 2 7 # : Clear busy (or nobody available) forwarding setting for all Ext.

[\*] # 2 5 # : Clear any settings of call forwarding for all Ext. whether directly forwarding setting or busy (nobody available) forwarding setting.

■ When power failure, refer to 4.17.3, this setting will be stored or not.

Explanation: <abcd> is desired Ext number to be transferred, abcd=601 – 632(default number)

N: Ext. series No ,N=01-32 (N=01 means Ext.601 …… N=32 means Ext.632)

### 5.6 Switch the holding music source form external&internal

Format:  $[1]$  # 2 8 # to switch the holding music source coming from external input to be coming from internal build in muisc or to switch the holding music source coming from build in muisc to be coming from external input

- 1、This command can be inputted only in Programming Extensions
	- 2、Refer to 4.7.4 ,you can define the source of holding music in programming mode.
	- 3、Once you make the command,the holding music switch on time.

### 5.7 Outward Dialing

#### **5.7.1 Outward Dialing Directly**

Format: Pick up the handset and dial desired number directly after hearing the C.O. line tone.

Description: Making outgoing calls from Exts with direct-dialing-out mode(refer 4.11) ,

- Example: You call out with number 0757-86228930 ,then you pickup telephone which in direct-dialing-out,hear the C.O. line tone,then dial 0757-86228930.
- **Allows vou to redial the last telephone number**

#### **5.7.2 Outward Dialing by dialing outging code(9) first.**

- Format: Pick up the handset and dial outging code( default setting is 9) first after hearing the internal dialing tone , then dial the desired number after hearing the C.O. line dialing tone.
- Description: When the Ext is in indirect-dialing-out mode, you'll hear the internal dialing tone after pick up the handset, dial 9 then you enter the C.O. line, you may dial the desired number after hearing the C.O. line dialing tone.
- $\mathbb{F}\mathbb{F}$  1. Allows you to redial the last telephone number
	- 2、The user should dial outging code( 9) within 10 seconds after hearing the internal dialing tone.

### 5.8 Automatically Callback Busy (Booking C.O. line)

Format:  $[^{*}]$  # 0 then hang up.

Description: Allows you to make the Ext. ring back automatically when any C.O. line become free

Example: At indirect-dialing-out mode, the user want make the Ext. ring back automatically when any C.O. line become free

**IFG** If there is free C.O. line, the Ext will ring back automatically. The ring duration is 10 seconds during that you should pick up the ring call, otherwise the call cancelled.

### 5.9 Outward dialing by an exclusive line.

Format: [\*] # 1 M

Explanation: M: C.O. line port number M=01-16

Description: In some occasion, the user may place an outward call by an exclusive line and we definite it as Choosing line dialing.

Example: At indirect-dialing-out mode, the user want call out by C.O. line 5 to dial \*57\*8622373#,then he will pick up and dial #15 and hear dialing tone then he can press \*57\*8622373#.

 $\mathbb{F}$  1, when the user want to dial some special number in the C.O.line such as \* or #, then he can use

this operation;

 2、when the user want to check the C.O.line connectting is ok, ,then he can use this operation;

3、Allows you to redial the last telephone number

### 5.10 Outgoing dialing by your private password

Operation: [\*] # 5 UVWXYZ 9+ desired number

Description: Allows you to make the Ext. ring back automatically when any C.O. line become free

Example: Ext.616 with the service class 6, which is for intercom call only, if you use NO.8 private password: 1234 (service class 1) to dial the domestic long-distance call 0757-86223731,

> you can pick up the Ext.616 , then input :#5 08 1234 and you can hear internal dialing tone and dial outgoing code(9) to hear dialing Co. line tone then you can continue dial 0757-86223731,

酥矿 1. Allowed use your personal password in any Ext.

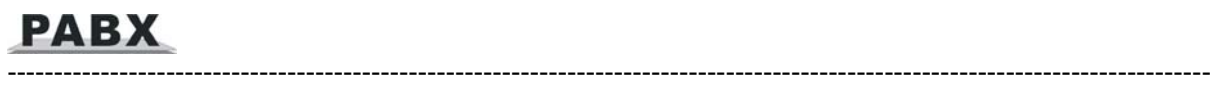

2. The charging system will record the bills of private password if system have charge function.

3、Allow you to redial

### 5.11 Secretary Function (Outgoing Call Transfer Function)

Format: Pat the hook (or press the FLASH button) then dial the Ext. number

Description: This function let you make an outgoing call from one Ext then divert and connect other Ext. to C.O. line ,

Example: Ext .602 makes an outward call then transfer the call to Ext. 621.,then Then Ext.602 pick up hook and make a outward call, then he can transfer the outgoing call to Ext .621 by by patting the hook ( or pressing the FLASH ) and dialing 621.

 $\mathbb{F}$  1.Only after 5 seconds(delay time refer 4.3.2)when you dial the last number , you can making Secretary transfer,otherwise when you pat the hook, the outward call will be cut off.

2.You should input the Ext number within 10 seconds after patting the hook ( or press FLASH button) and hearing the internal dialing tone, otherwise you'll have to pat the hook came back to the C.O. line .

3. You can uniform manage the system by using C.O. line Restriction and Secretary Function, Such as: the operator uniform books the long distance calls, then transfer to the needed.

### 5.12 Call Pick up

#### **5.12.1 Pick up a certain ringing Extension**

Format:  $(*)$  # 3 + ext.

Description: Allows you to answer the calling that is ringing at the certain Ext.

**IFF** Internal call also can be picked up.

#### **5.12.2 Pickup a certain C.O. Line call**

Format: (\*) # 1+M (M is C.O.Line 1-8)

Description: Allows you to answer an incoming call (which C.O. line NO is M) that is ringing at another Ext(or be holded)

#### **5.12.3 General Call Pickup**

Format: (\*) # 9 (General call pickup)

Description: Allows you to answer an incoming call (direct or transferred ) that is ringing at another Ext. When several Ext. ringing at the same time , using this way you will

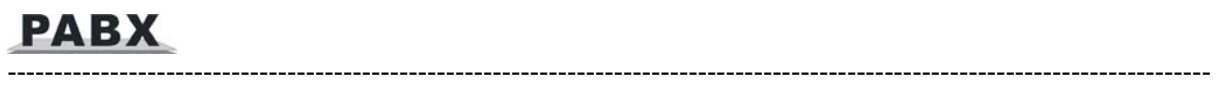

pick up a call according to follow sequence:

 $1<sup>th</sup>$ , External call in  $2<sup>th</sup>$ , C.O.line call transfer 3th, Receiver calling(Call on holding)

 $4<sup>th</sup>$ , Doorphone calling  $5<sup>th</sup>$ , Intercom calling

- Example: A is on seat of the Ext.602, B is on the seat the Ext.618. Ext.617 is ringing and B is out of room, A pick up hangset of Ext.602, press #9 to pick up the incoming call.
- $\mathbb{F}$  We suggest prudence to use this operation, because it is easy to pick up a call that you are not expected.

### 5.13 Call transfer(External Call)

Format: Pat the hook (or press the FLASH button) then dial the Ext. number..

Description: 1. Allows you to transfer an incoming call to another Ext.

- 2. The Flash time can be set.
- 3、In the process of the tranfer,the C.O.line will hear holding music.
- 4、when the Ext. number is 0 ,then you will tranfer to the operator.
- Example: Ext.607 is talking to C.O. line and want to transfer the C.O. line to Ext.618. Then Ext.605 can transfer the incoming call to Ext .618 by by patting the hook ( or pressing the FLASH ) and dialing 618.

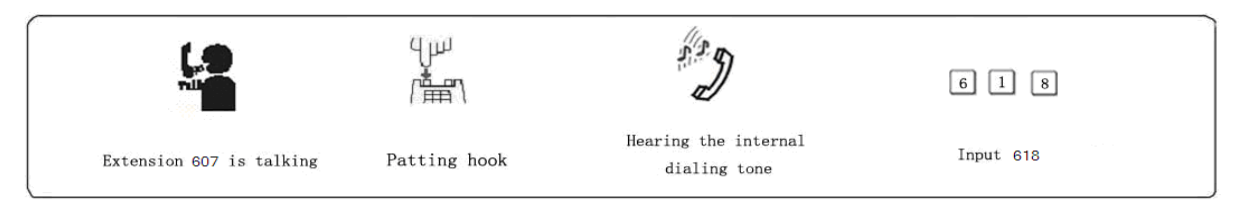

 $\mathbb{F}\overline{\mathbb{F}}$  There may be following 8 cases after a call is transferred from A to B:

1. A does not hang up and B picks up his handset .Then communication between A and B is established while the outside caller is on hold (music on hold). Whoever hang up (A or B), the system will transfer outside caller to the other.

2. A does not hang up and B does not answer A within 25 seconds. Then A will restore the connection with CO. line , and B will stop ringing.

3. A hangs up and B answer the call, B will answer the outside caller.

4. A hangs up and B does not answer the call within 25 seconds, call will be back to A and will ring or cut off (refer 4.12), if A never pick up the call in 25 seconds or A is busy , the system will cut off.

5. After A pat the hook then hear the error massage, that means the system is busy, A can

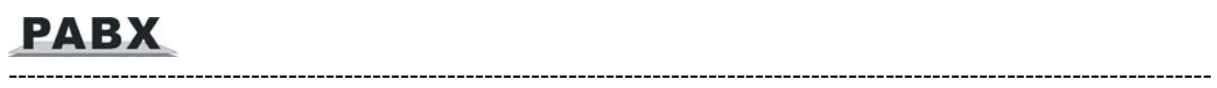

continue to pat the hook until the error massage is disappear.

6. A make invalid operation or B is busy, After System indicate with "du-du-du" for 10 seconds then A should pat the hook to restore the call and repeat the tranfer operation.

7. A hangs up and B does not pick up. A pick up again and press: # 9 (If the Ext is at direct-dialing-out mode, you should input: \*# 9), then A will restore the connection with C.O. line.

8. The EXT A, which transfer the call pat the hook , has 10 seconds to dial the Ext. number. Otherwise the Ext A will be silence,and system will continue to holding the C.O.line ,and C.O.line hear holding music; if the ext want back to the call, he can pat the hook.this can let the user to holding the C.O.line freely.

### 5.14 Three Way Conference

Format: Pat the hook (or press the FLASH button) dial \* and the Ext .number

- Description: Allows you to add a third party to a two-party conversation and make a three-party conference. You can have only two Ext. with one C.O. line.
- Example: Ext. 605 is talking to C.O. line caller and he want to transfer the call to Ext.617. then Ext.605, Ext.617 and C.O. line can talk at the same time.

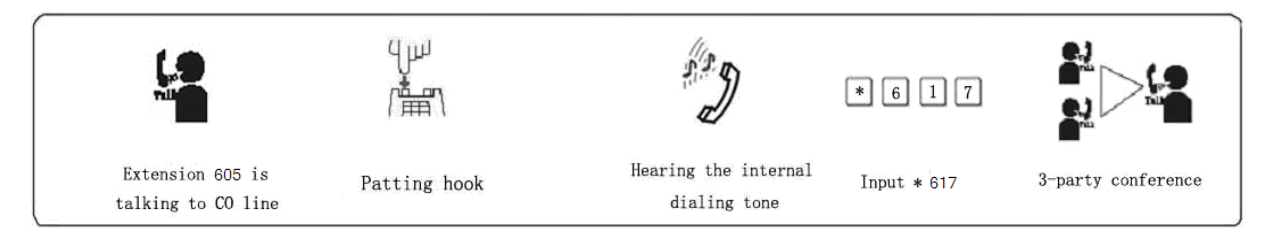

 $\mathbb{F}\overline{\mathbb{F}}$  1. There may be following 2 cases after a call is transferred from A to B.

- a. A does not hang up and B picks up his handset. Then communication amount A B and C.O. line is established, whoever hang up (A or B), the system will transfer outside call to another one.
- b. A does not hang up and B does not answer A within 25 seconds. If Ext. B does not answer A within 25 seconds, then A will restore the connection with C.O. line, and B will stop ringing.
- 2. The Ext, which transfer the call , has 10 seconds to dial the Ext number required otherwise you should pat the hook to return the incoming call to repeat the operation.
- 3. If dialing wrong number, you can pat the hook to return the incoming call.

### 5.15 C.O. line Reservation (Caller on holding)

Format: Pat the hook (or press the FLASH button) dial  $#$  # (Reservation) while talking with C.O.line.

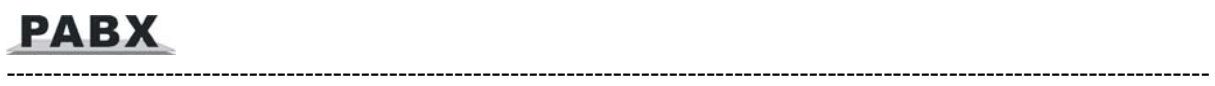

- Description: Extension N is talking with C.O. line A and at this time B calling in , Extension N Pat the hook and press # # to make A in state of caller On Holding( A is hearing music while waiting ). At this moment, Extension N can make Call Pick Up, Call Transfer, Dialing Out etc....
	- $\mathbb{F}$  1. The default setting of caller on holding's duration time is in 120 sec. (refer 4.13.2)
		- 2. A extension can holding several calling,
		- 3.You also can pat the hook (not dialing) to hold the C.O.line you are talking with ,refer 5.13 when you pat the hook again,you can restore the C.O.line ,but if you hang up ,the C.O.line will cut off.

### 5.16 Restore C.O. Line Reservation

Format:  $[$ \*  $]$ # # ( to Restore)

Description: to let Extension N restore a call on holding.

- $\sqrt{1.7}$  1. The operation can only restore the call holding by oneself
	- 2.While there are several call on holding by the extension himself,when the Extension make the operation,he will restore the first(pioneer) holding call.
	- 3、Also the Extension can restore the holding call by [\*] # 9 operation.

### 5.17 C.O. line transfer to C.O. line

- Description: Ext. N is talking with the C.O. line A, at this moment Ext. N holding this C.O. line A (pat the hook and input  $##$ ), then Ext .N can hear the internal dialing tone, now he can dial '9' to C.O. line C and use it to call desired number ( at this moment if invalid operation or line is busy ,he can hang up and dial again) ,after Ext. N is talking with C.O. line C, Ext. N can operate the follows to make two function:
	- 1. **3 party-Conferences (2C.O. line and 1 Exts)**: Ext. N pats the hook and input # \* Then communication amount Ext. N, C.O. line A and C.O. line C is established, the 3-party can talk, if Ext. N hang up, the C.O. line A and C.O. line C will be cut off, the talking will be ended.
	- 2. **C.O. line transfer to C.O. line** : Ext. N pat the hook and input # 6 ,and Then communication amount Ext. N ,C.O. line A and C.O. line C is established ,The 3-party can talk ,but now Ext. N can hang up ,and C.O. line A can keep talking with C.O. line C; and system will indicate Ext. N with ringing 0.5second one time every 20 seconds, pick up Ext. N can come to the three parts conference.

 $\mathbb{F}$  After Ext. N hang up , he can pick up to rejoin the 3-party talking , this time when he hang up again, the C.O. line A and C.O. line C will be cut off ,the talking will be ended.

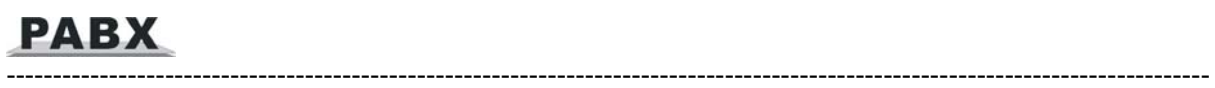

### 5.18 Call Switch (call pick up during conversation)

 While an Ext. talking with a CO. line , an Ext. or a doorphone, the other CO. line calling in or the other doorphone call in and should ring this Ext., you will hear prompts beep tone( the beep for doorphone calling and CO. line calling is different). Then you can:

**Operation:** for normal phone, Pat the hook (or press the FLASH button), then you will hear dial tone, press "# 9" to switch another Co.line, also you can switch to receive the call from door phone. The first conversation now is be holded(for CO.line talking ,the holding time can be set in chapter 4, but for the conversion with doorphone will be ended ), when you talking with the second call,you also can Pat the hook and press # 9 to take back the first holding call.

Note:

- 1、 when there are some calling at the same time ,CO.line calling is the prior grade to be switch, and door phone calling is second, the Co. line hold is in the third grade.
- 2、 For key phone you should press transfer key instead of Pat the hook.
- 3、 Answer incoming waiting call by # 9 and take back the first one by # 9 again can be repeatable as long as the you like for CO.line, but for doorphone you can only switch one time.
- 4、 The waiting incoming call beep(prompt beep) are different for the door phone call and the CO.line call ; The doorphone calling prompt beep is two beep(du du ),and the CO.line calling prompt beep is three brief beep(du du du)

### 5.19 Call waiting(R-Key function)(optional)

Format: Pat the hook (or press the FLASH button) dial # 8 while talking with C.O.line

Description: During communications between extension and C.O. line, use this command on extension as a flash action, as telephone' R key in CO line, this is always used for switching the call waiting.

### **This function must be applied from your telecom service provider before using.**

### 5.20 Intercom calling

#### **5.20.1 Intercom calling at direct-dialing-out mode**

Format: \* + Ext number

Description: Make internal call from Ext. with direct-dialing-out mode. And the system allow you to redial.

#### **5.20.2 Intercom calling at indirect-dialing-out mode**

Format: Dial the Ext. number directly.

- **IFF** 1、Intercom calling is free of charge,
	- 2、Allow you to redial

### 5.21Connect with Operator Directly

#### Format: [\*] 0

Description: Extensions will connect with operator directly

- $\mathbb{F}$  1. The first operator will ringing first , and while it is busy the second operator is ringing.
	- 2. To cancel this function,you can input 1520# in programing mode.(refer 4.9.2)

### 5.22 Intercom calling transfer

Format: Pat the hook and input Ext number

### 5.23 Alarm Clock

Format: [\*] # 4 hhtt

Explanation: hh is hour, hh=00-23. tt is minutes, tt=00-59.

Description: System will ring this extension on the setting time, you just pick up handset and can stop the ringing.

### 5.24 Inquiry Functions (Automatic Reporting)

#### **5.24.1 Automatic reporting of Ext number**

Format: [\*] # 61

- Description: During installing and testing of the system, it is very convenient to find the Ext number. The system use "du" for this purpose.
- Example: After input # 61 on Ext. 626 you may you may hear 6 continuous "du" , and after 1.5 seconds you will hear 2 "du"; finally you will hear 6 "du", at about 1.5 seconds later, that mean the Ext number is 626

 $\mathbb{F}\overline{\mathbb{F}}$  10 continuous du stands for "0"

#### **5.24.2 Reporting of Ext number for Caller ID phone (Optional)**

Format: [\*] # 62

Example: Pick-up Ext.626 (caller ID phone), Input #62, after hear a du then hang up, you can see the extension's physical series number & current call number from the telephone: 26 626

#### **5.24.3 Reporting of System time (Optional)**

Format: [\*] # 63

Description: After input the command and hang down, telephone will ring, and the time will be displayed in your caller identify telephone.

Format: [\*] # 66

Description: After input the command and hang down, telephone will ring, and the date will be displayed in your caller identify telephone.

#### **5.24.4 Reporting of PBX System Version (Optional)**

Format: [\*] # 64

Description: After input the command and hang down, telephone will ring, and the system version will be displayed in your caller identify telephone.

### 5.25 Priority Access and Monitoring

Format: [\*] # 7 1 M Establish direct connection with C.O. line when this line is occupied

[\*] # 7 2 abcd Establish direct connection with desired Ext. while it is used

Explanation: M: C.O. line port number <abcd> is desired Ext number.

Description:. This feature ensures the director or owner of a company monitor the C.O. line or No.N Ext. number conversation.

Example: Priority access to C.O. line 5. then pick up Ext.601(the second operator) input #71 5

 $\mathbb{F}\overline{\mathbb{F}}$  1. Only two operators has priority access

2. The monitor is responsible for the legal issues resulting from the operation.

### 5.26 Manager/Secretary Function (Call Forwarding Directly)

Format:  $[ * ]$  # 81 abcd then hang up

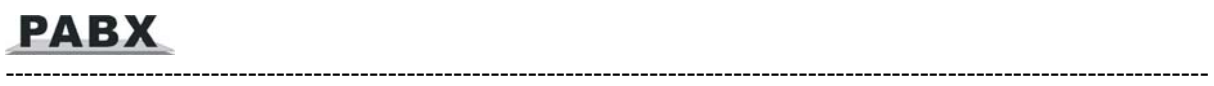

Description: Use manager's Ext. to make this operation, abcd is the Secretary No.N Ext.umber.

Allows the manager Ext user to transfer incoming calls automatically to Secretary Ext.

 $\lceil \cdot \rceil$  # 81 # then hang up to clear this function

### 5.27 Call Forwarding When Ext is Busy or Nobody Available

- Format: [\*] # 82 abcd then hang up: If an Ext is busy or nobody available after 20 seconds(refer 4.16.3)
	- $[$ \*] # 82 # then hung up: to clear this function.

Explanation: <abcd> is desired Ext number.

- Example: When the Ext.602 is busy or no answer, then he want to transfer the incoming calls to the operator Ext.606 ,just to pick up Ext. 602 ,input #82606 after hear Du you can hang up.
	- When power failure, refer to 4.17.3, this setting will be stored or not.

### 5.28 Setting Don't Disturb / Clear

#### **5.28.1 Setting Don't Disturb**

Format: [\*] # 8 3

Description: If "Don't Disturb" is set for the extension, then this extension will not ring.

#### **5.28.2 Clear Don't Disturb**

Format: Pick-up the handset

Description: To cancel "Don't disturb' function, you just pick up the handset.

### 5.29 Call All Extension (Emergency Calling)

Format: [\*] # 8 8

Description: after this operation, all extension ringing and can hear the calling.

**IFF** The command can be inputted only by Programming Extensions.

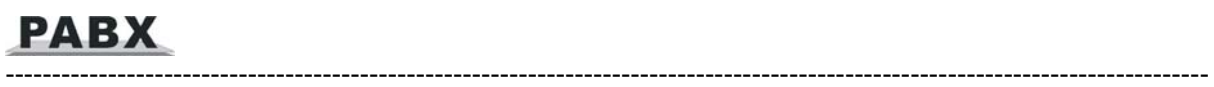

### 5.30 Clear Extension Function Setting

Format: [\*] # 8 0

Description: This command will clear all function that extension set, such as No disturbing/Call divert/Call forwarding/C.O. line booking/Alarm clock etc. This command has no effect to other extension.

### 5.31 Broadcasting call

Broadcasting : Pick-up phone + # 8 6

Description: After input this command, the extension will connect to a broadcast port which connect to a broadcast system.(refer 3.3)

Cancel: Hang-up

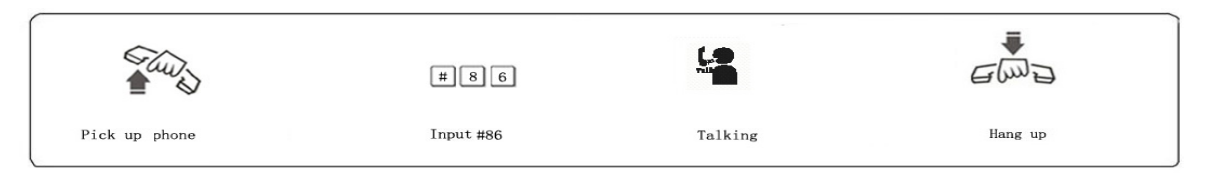

**IFF** The command can be inputted only by Programming Extensions.

For Keyphone: Broadcasting :Pick-up Keyphone+ Borad Key+ 0

Cancel : Hang-up

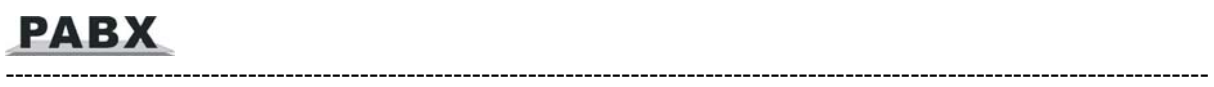

# **Chap 6 Maintenance & Troubleshooting**

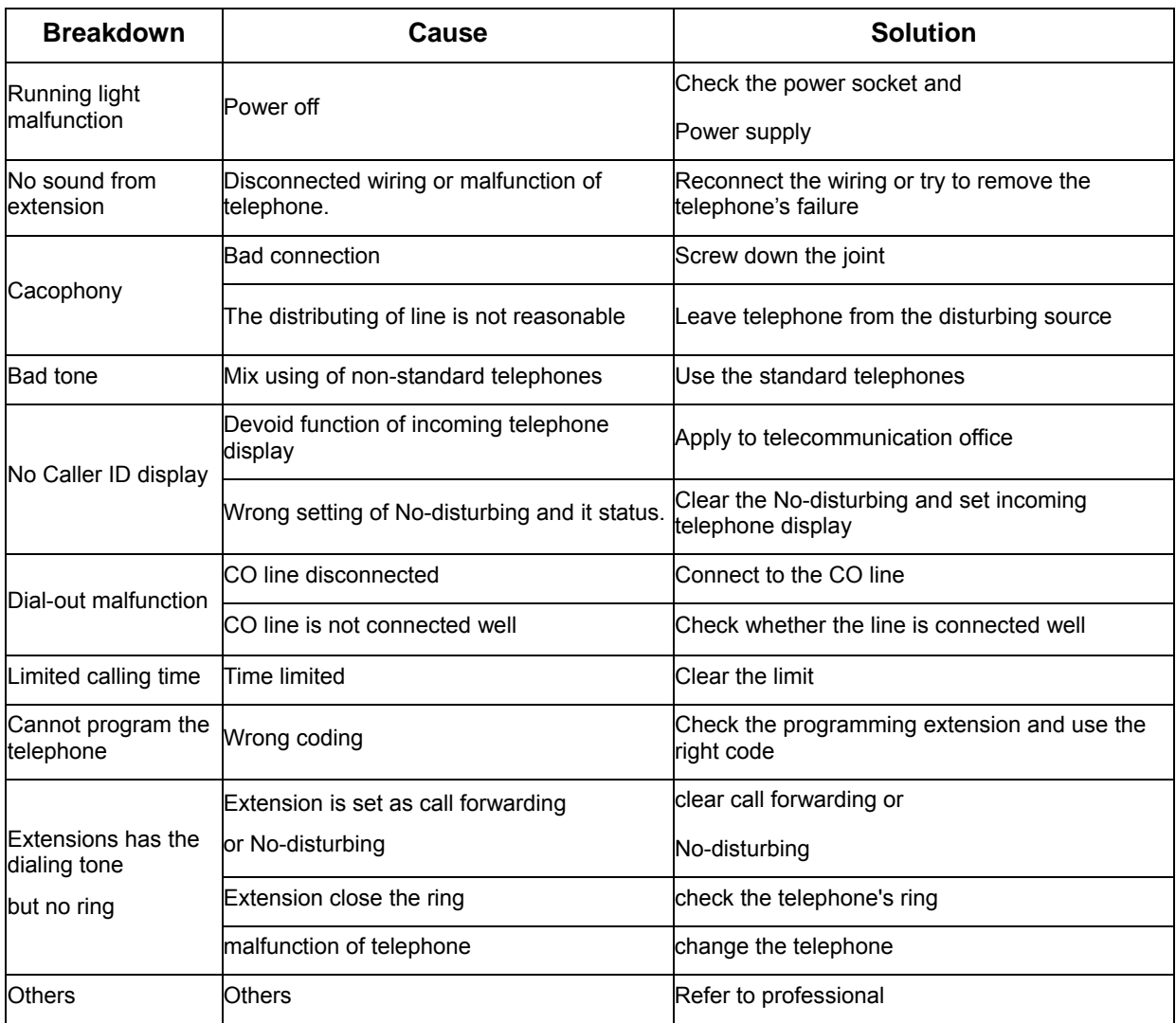

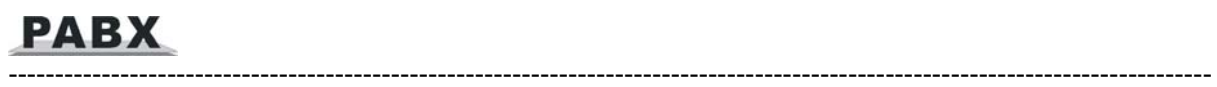

# **Chap 7 Glossary**

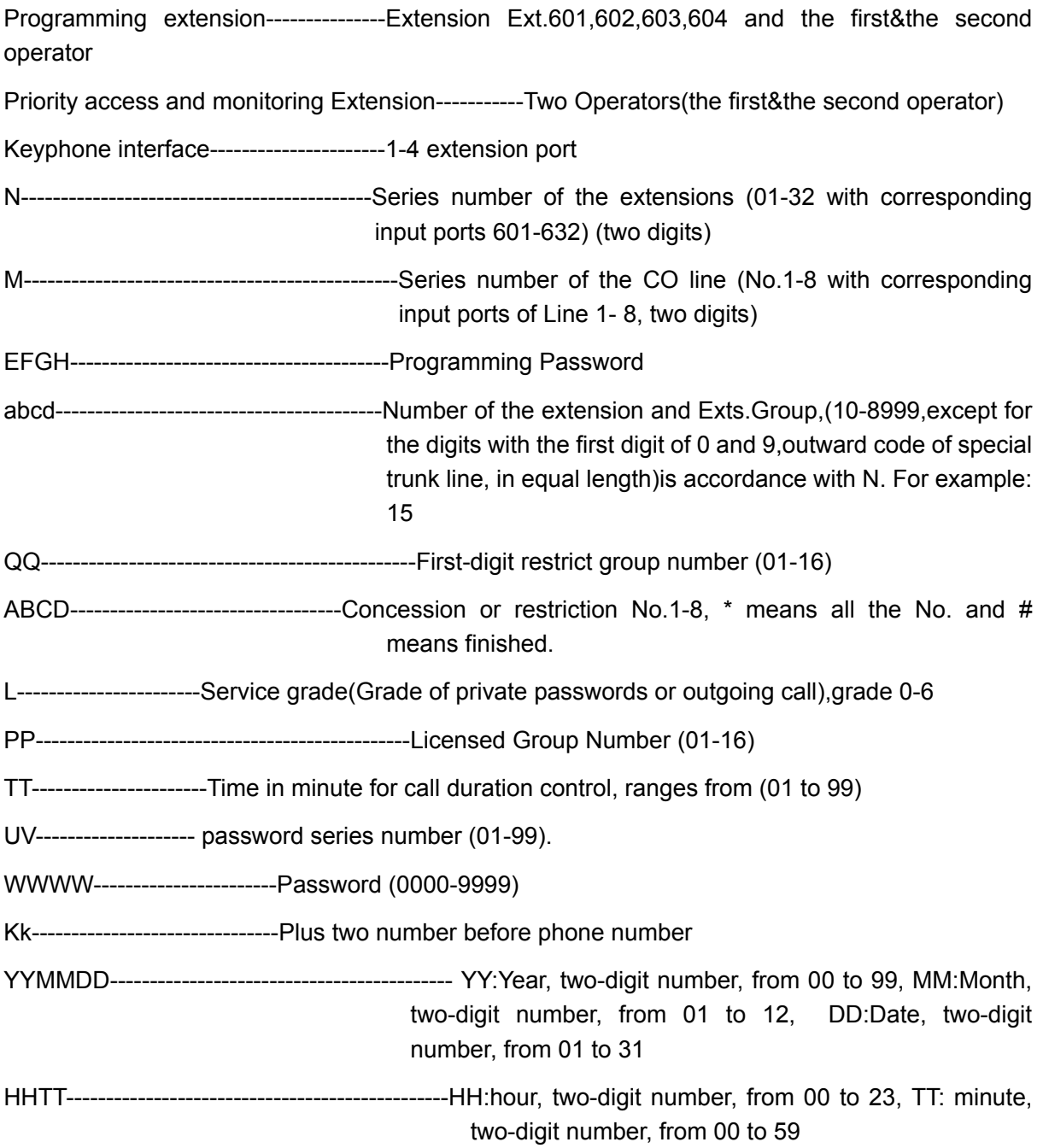

# **Chap 8 Default settings**

- Operating mode: All C.O. line in Operator mode
- Original EXT number: 601 to 632,Exts.Group number: No Setting
- The system is transfer condition, indirect mode can fast dial.
- Outgoing code is 9,Office code is \*
- All CO.lines is disable,the system use internal music.
- Day/night mode operator: the first operator is Ext 602,the second operator is 601
- Dialing out mode: indirect dialing-out mode, dialing "9" for outgoing
- Charge mode: delay mode ,5 seconds
- Call the Central: Enable UCD mode:working averagely
- The C.O. line will be hung up if no dialing. In auto-attendant mode
- Door phone: Disable
- Weekend mode:disable.
- Day/night mode: manual switching, day mode
- When a C.O. line come in: Ext601, 602 will ring at the same time.
- Day/night mode restriction class: class1
- Day/night mode ext access C.O. line: all extensions
- Call Forwarding Settings will be reserved when Power Failure
- Time Restriction: No
- Flash time: 1.0s
- Restrict Item A / Item B: No setting
- The system programming password: 0000
- Private password: No setting
- C.O. line CID mode: auto
- Internal CID mode: FSK
- Add digits for internal CID: No

# **Chap 9 System Programming & Operation Instruction**

# 9.1 Index of Basic Operation

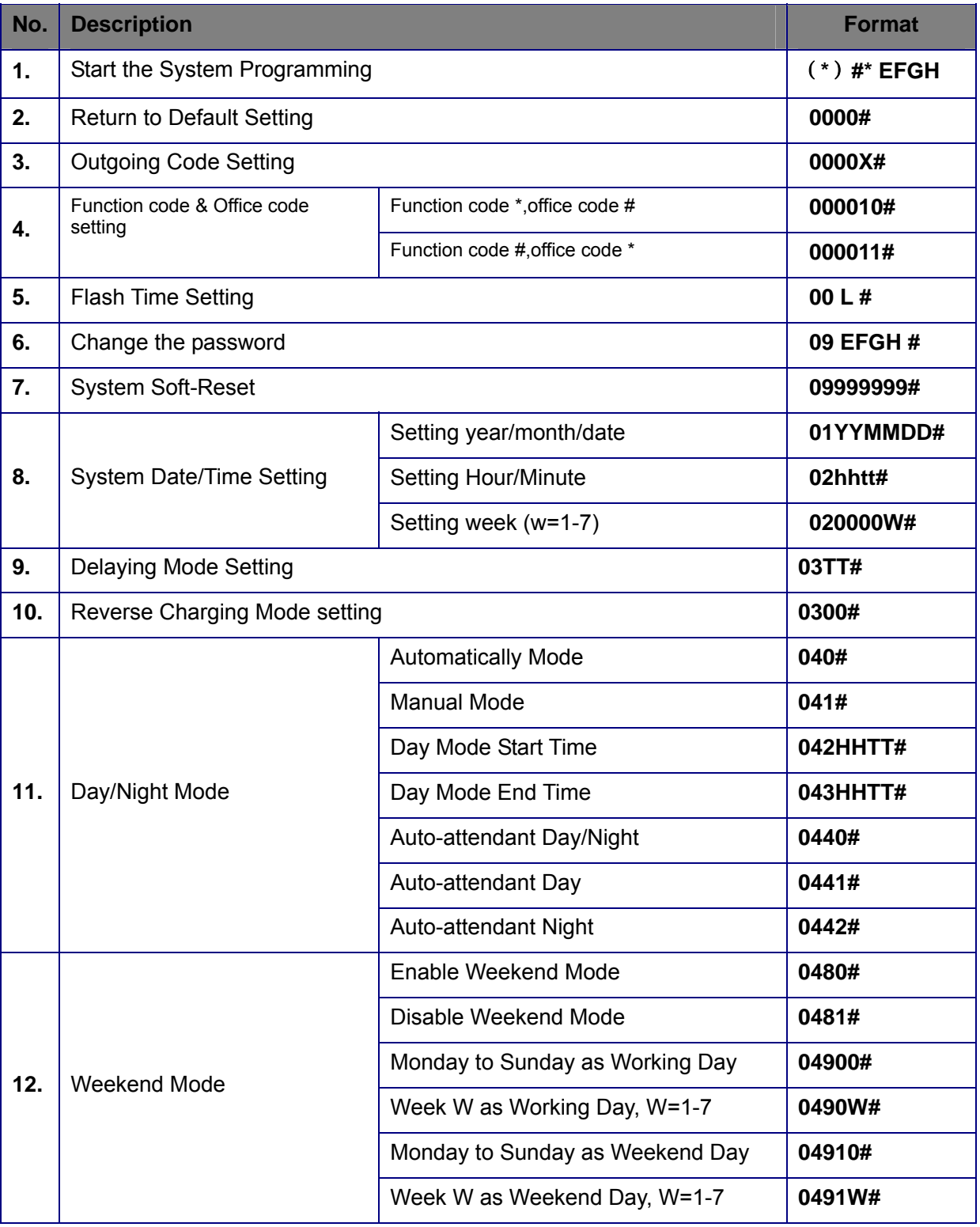

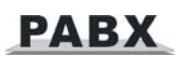

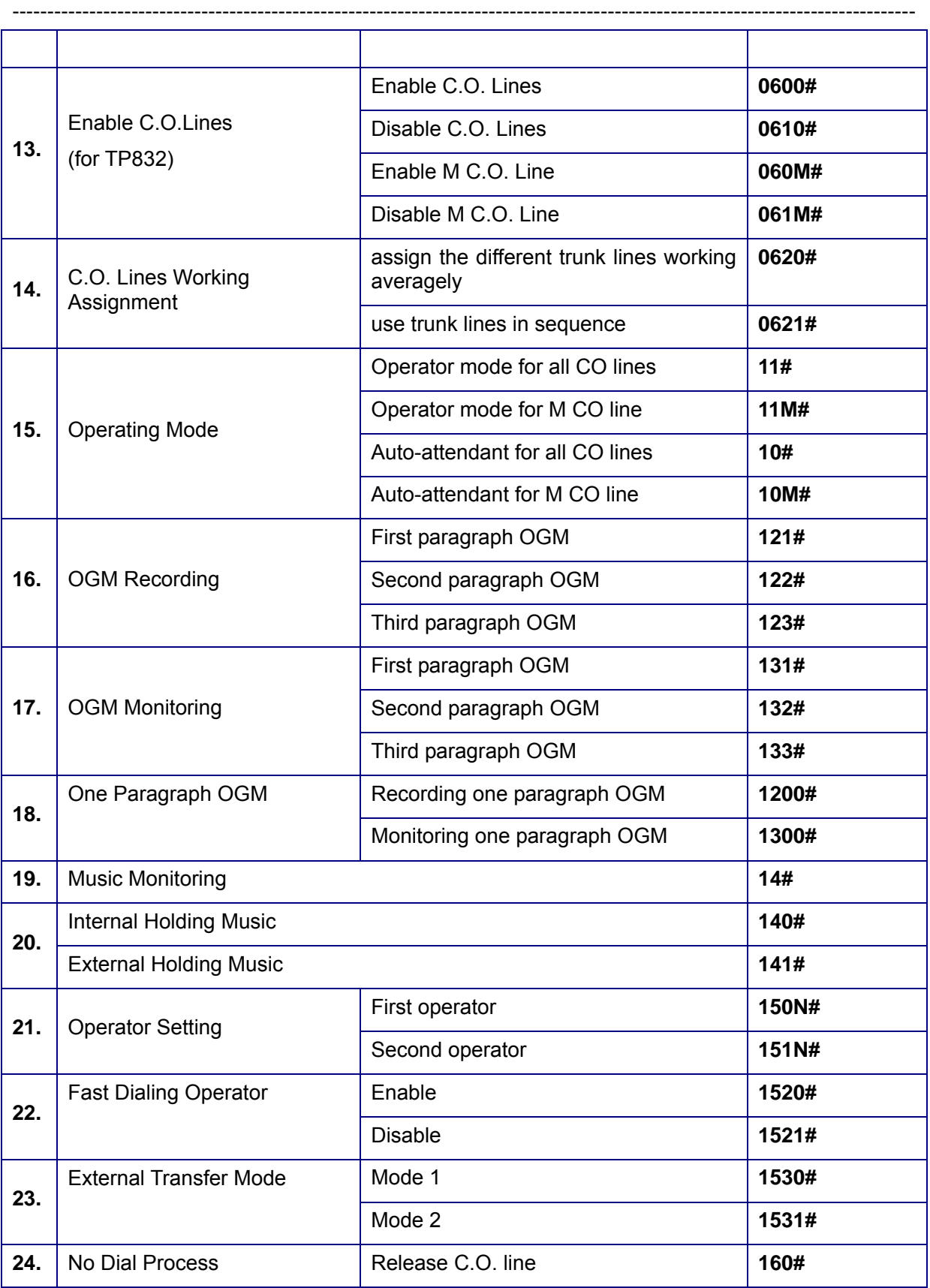

# **PABX**

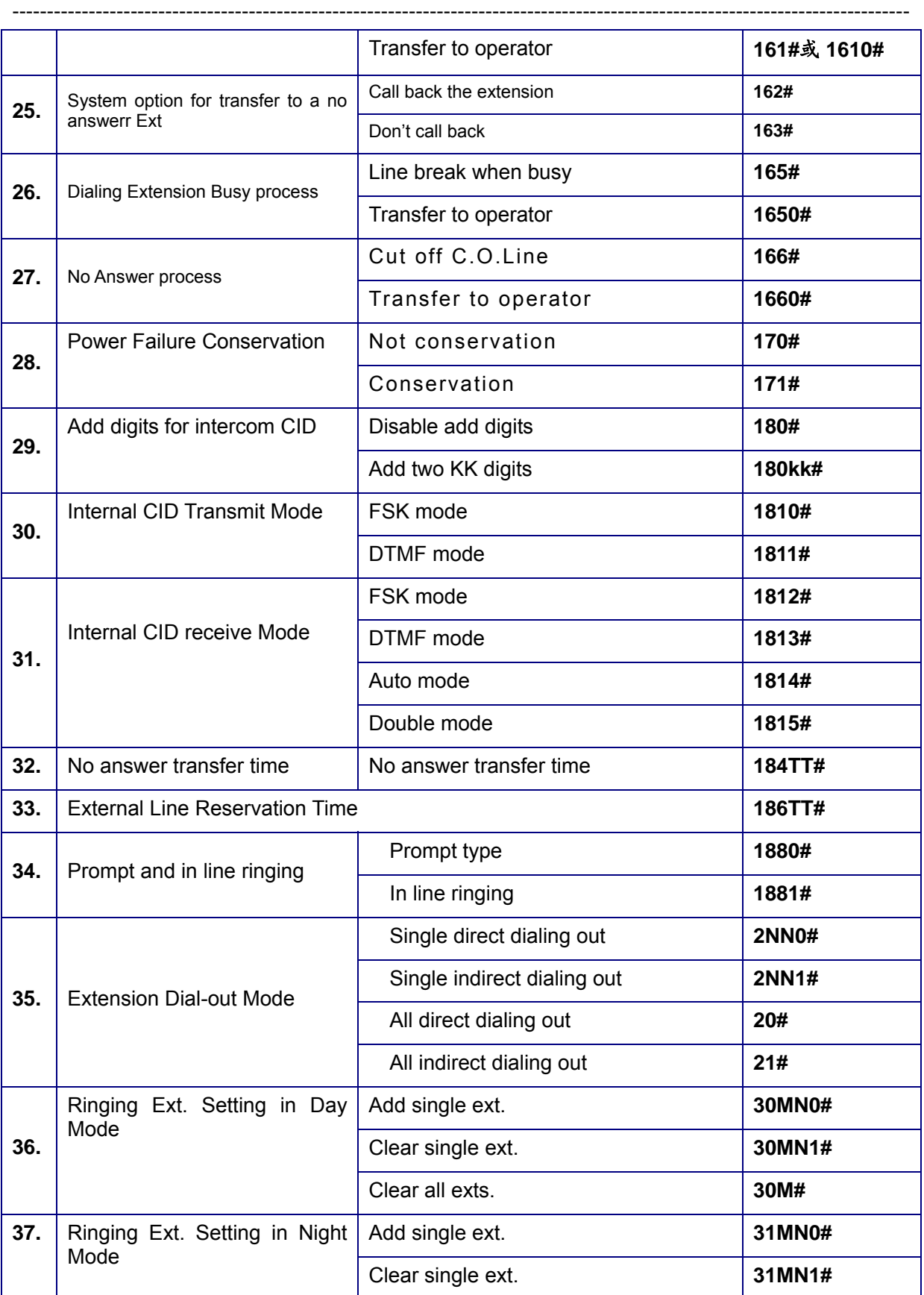

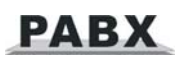

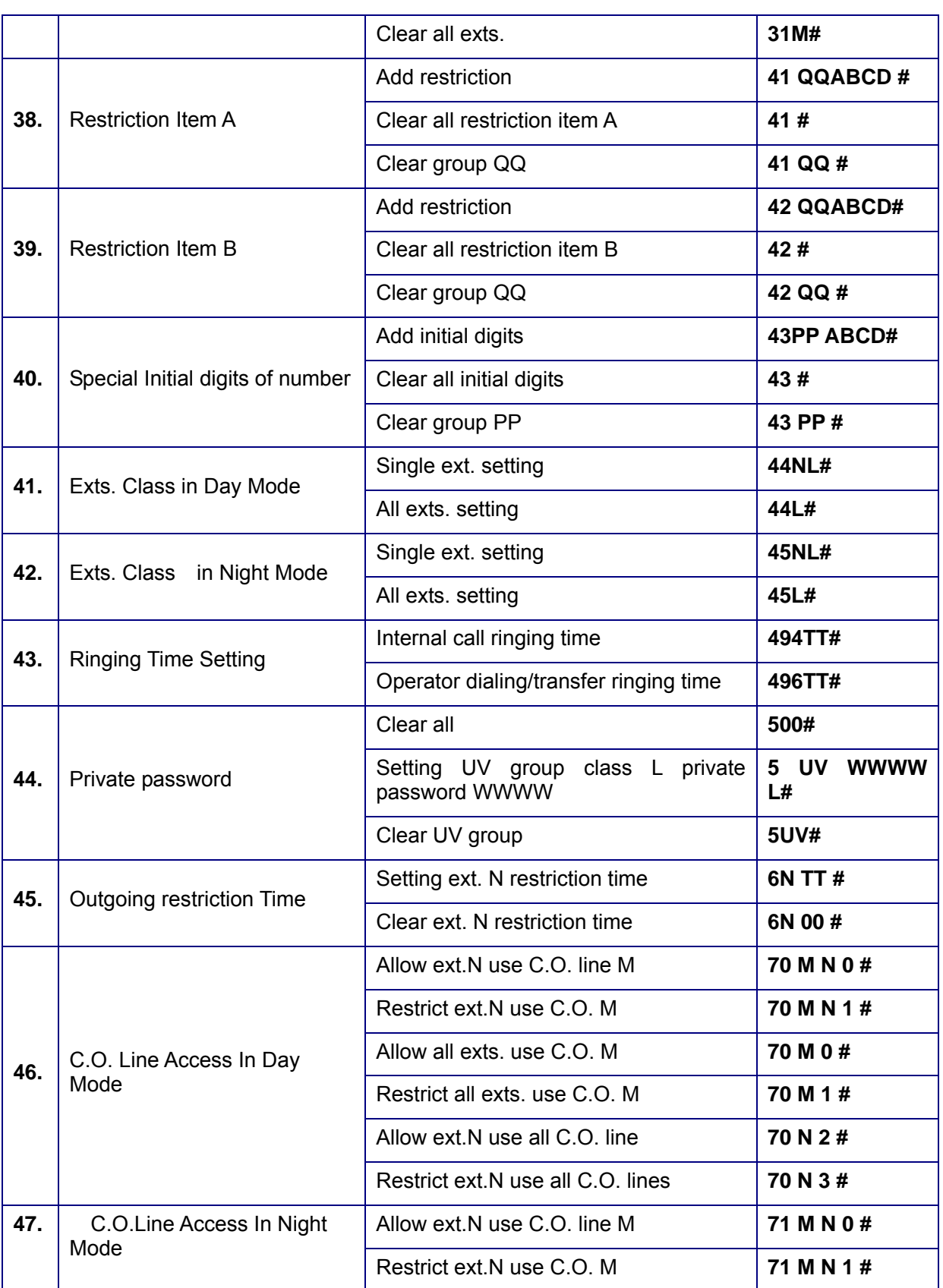

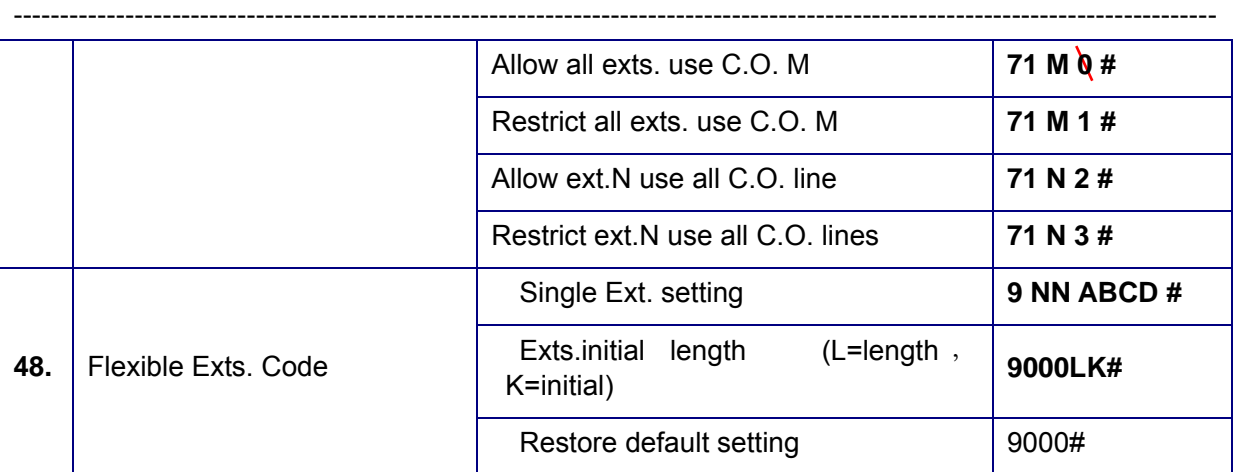

# 9.2 Index of System Programming

**Note: if the exts. in indirect-out mode, not need input "\*"; if the exts. in direct-out mode, need input "\*".** 

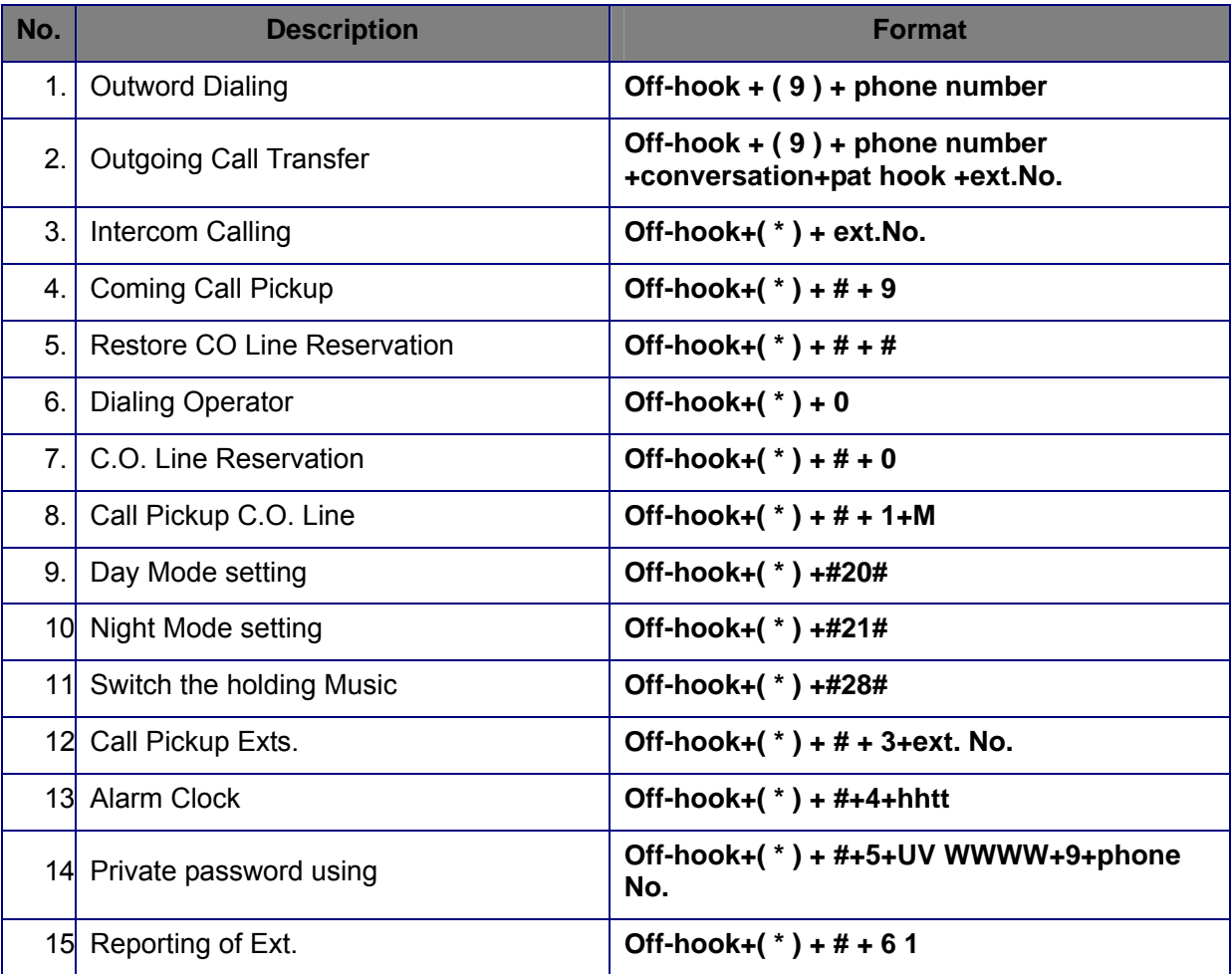

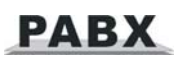

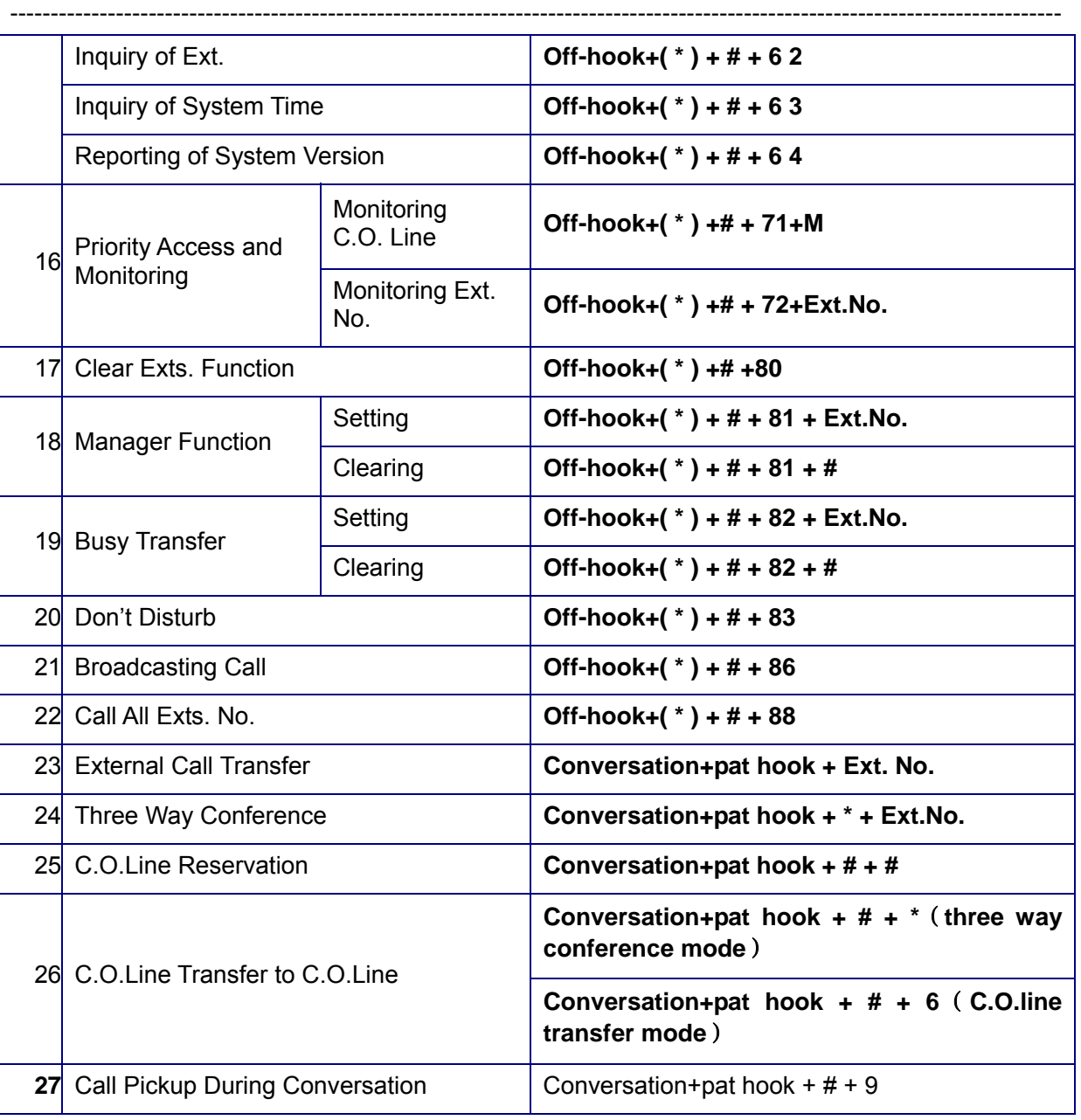

## Appendix I Internal Hotline function

This function allows the Extensions to call the operator directly without dialing any keys just to pick up.

#### **How to setting:**

Format : 8 8 3# enable all extensions hotline function.

- 8 8 3N# enable the No. N Ext. hotline function.
- 8 8 4 # disable all extensions hotline function.
- 8 8 4 N# disable the No. N Ext. hotline function.

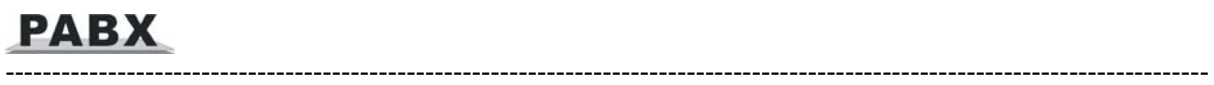

189TT# setting hotline waiting time. TT=01-99 Seconds.

Explanation: hotline waiting time is the time when the extension in hotline function, waiting time for picking up and calling operator directly, in the waiting period,the extension can dial as normal operation.

**IS** The operators have not hotline function

### Appendix II Abbreviated-dialing

This function allow the Extensions to make a external call with only dialing two digits series No.(one serial number indicate a string of real phone number).

#### **How to setting:**

Format : 46 # to clear all Abbreviated-Dialing Numbers.

46K# to clear the Abbreviated-Dialing Number of groups K K=01-48

46KABCD…# to set the Abbreviated-Dialing Number of groups K

- Explanation:1. K is the group number for Abbreviated-Dialing numbers, n is from 01 to 48. You can set at most 48 groups.
	- 2、 ABCD… are Abbreviated-Dialing numbers. The longest numbers can be 16 digits.

#### **How to use:**

Operation:

For normal phone :

Pick up and dial  $#70 +$  the group number (01-48)

For keyphone phone :

**AUTO DIAL** 

Pick up and press  $\cup$  then dial the group number (01-48)

**IGF** The keyphone's own Abbreviated Dialing Numbers is change to 50-99

For example: you set the telephone number 0757-86228930 as the first group Abbreviated-Dialing number: Pick up Ext.601, dial into program state (\*#\*0000 ) and hear DU tone. Then dial 46 #(first setting better to input this instruction to clear all data) , hear du tone then input 46 01008675786228930. after this setting , you can pick up one extensions and dial #70 01,the system will find an avail outside line and then will dial 0086-757-86228930 for you to save time and effort .

### Appendix III IP dialing

IP-dialing means when the extension make a outward call ,then the system will add IP prefix number automatically before dialing telephone .

This system allow you to set two groups IP number ,each number correspond to any C.O.Lines

#### **How to setting:**

# PARX

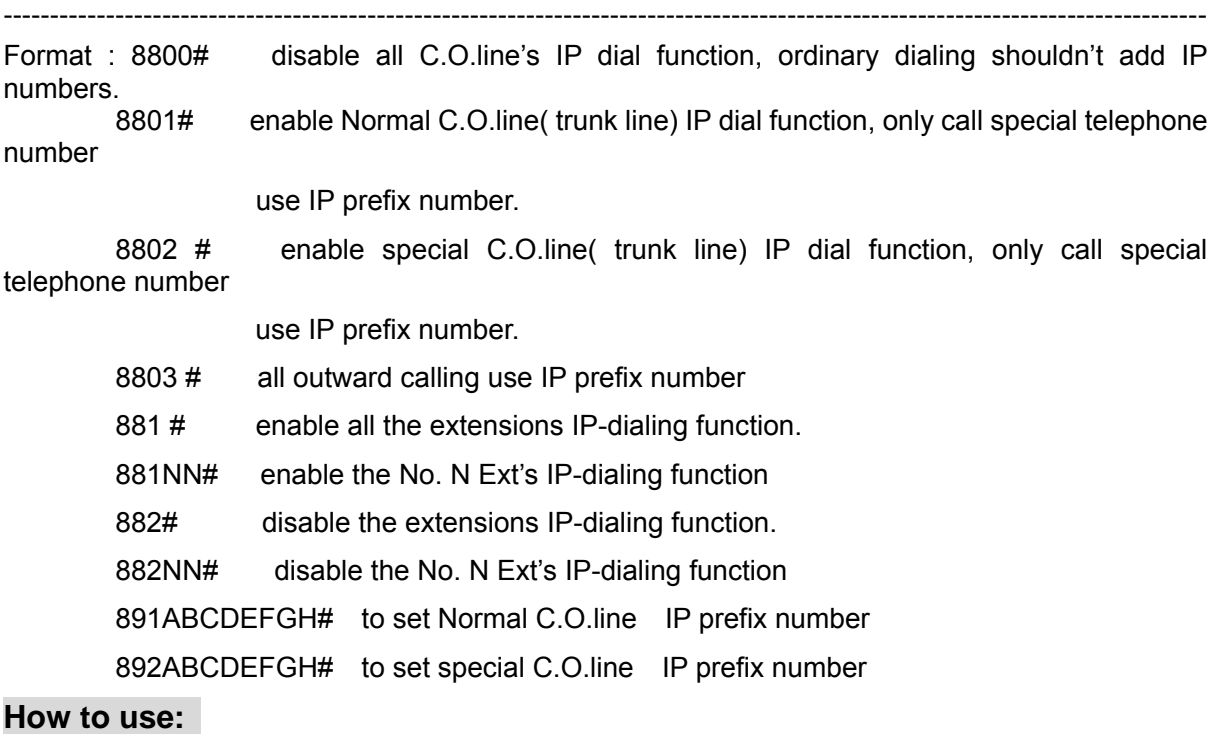

**Example :** The 832 system use one type C.O.line, International calling and domestic long-distance calling should add IP-prefix number to make low cost.

**Step1:** enable Normal C.O.line( trunk line) IP dial function,into , programming status, input 8801 #.

**Step2:** setting all trunk lines as the Normal trunk line ,into programming status, input 0760 #;

**Step3:** Setting the certain numbers as routing prefix for Routing ,for example dial 0-prefix is long-distance,then into programming status, input 08 #, 08010 #,after this setting 0 is set as a special number (this has been included allocated 00 International Long Distance)

**Step4:** Setting set Normal C.O.line IP prefix number; for example IP-prefix number is 17909,then in

programming status input 891 17909 #

**Step5:** if you when to set all extensions to use IP-dialing function then then input 881 # in the programming status.also you can disable any extensions.

After above setting ,when you pick up the extension which can use IP-dialing function ,for example pick uo 601 dial 9 0757 86228930 ,9 is outgoing code,then the system will find a avail C.O.line and call 17909 075786228930.

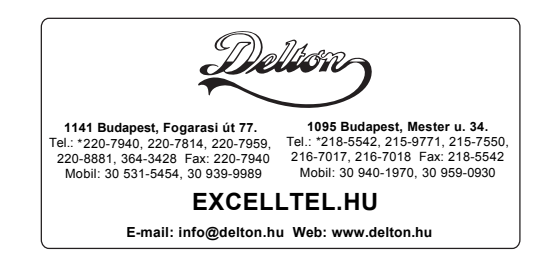

A dokumentáció a Delton szellemi tulajdona, ezért annak változtatása jogi következményeket vonhat maga után. A fordításból, illetve a nyomdai kivitelezésből származó hibákért felelősséget nem vállalunk. A leírás és a termék változtatásának jogát a forgalmazó és a gyártó fenntartja.